**WINDOWS** 

# Administering Licenses for Rational Software®

**VERSION: 2001A.04.00** 

PART NUMBER: 800-024438-000

support@rational.com http://www.rational.com

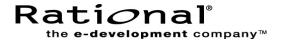

#### IMPORTANT NOTICE

#### COPYRIGHT

Copyright ©1998-2001, Rational Software Corporation. All rights reserved.

Portions Copyright ©2000-2001, Compaq Computer Corporation. All rights reserved.

Portions Copyright ©1992-2001, Summit Software, Inc. All rights reserved.

Part Number: 800-024438-000 Version Number: 2001A.04.00

#### PERMITTED USAGE

THIS DOCUMENT CONTAINS PROPRIETARY INFORMATION WHICH IS THE PROPERTY OF RATIONAL SOFTWARE CORPORATION ("RATIONAL") AND IS FURNISHED FOR THE SOLE PURPOSE OF THE OPERATION AND THE MAINTENANCE OF PRODUCTS OF RATIONAL. NO PART OF THIS PUBLICATION IS TO BE USED FOR ANY OTHER PURPOSE, AND IS NOT TO BE REPRODUCED, COPIED, ADAPTED, DISCLOSED, DISTRIBUTED, TRANSMITTED, STORED IN A RETRIEVAL SYSTEM OR TRANSLATED INTO ANY HUMAN OR COMPUTER LANGUAGE, IN ANY FORM, BY ANY MEANS, IN WHOLE OR IN PART, WITHOUT THE PRIOR EXPRESS WRITTEN CONSENT OF RATIONAL.

#### TRADEMARKS

Rational, Rational Software Corporation, Rational the e-development company, ClearCase, ClearCase Attache, ClearCase MultiSite, ClearDDTS, ClearQuest, ClearQuest MultiSite, DDTS, Object Testing, Object-Oriented Recording, ObjecTime & Design, Objectory, PerformanceStudio, ProjectConsole, PureCoverage, PureDDTS, PureLink, Purify, Purify'd, Quantify, Rational, Rational Apex, Rational CRC, Rational Rose, Rational Suite, Rational Summit, Rational Visual Test, Requisite, RequisitePro, RUP, SiteCheck, SoDA, TestFactory, TestFoundation, TestMate, The Rational Watch, AnalystStudio, ClearGuide, ClearTrack, Connexis, e-Development Accelerators, ObjecTime, Rational Dashboard, Rational PerformanceArchitect, Rational Process Workbench, Rational Suite AnalystStudio, Rational Suite ContentStudio, Rational Suite Enterprise, Rational Suite ManagerStudio, Rational Unified Process, SiteLoad, TestStudio, VADS, among others, are either trademarks or registered trademarks of Rational Software Corporation in the United States and/or in other countries. All other names are used for identification purposes only, and are trademarks or registered trademarks of their respective companies.

Microsoft, the Microsoft logo, Active Accessibility, Active Client, Active Desktop, Active Directory, ActiveMovie, Active Platform, ActiveStore, ActiveSync, ActiveX, Ask Maxwell, Authenticode, AutoSum, BackOffice, the BackOffice logo, bCentral, BizTalk, Bookshelf, ClearType, CodeView, DataTips, Developer Studio, Direct3D, DirectAnimation, DirectDraw, DirectInput, DirectX, DirectXJ, DoubleSpace, DriveSpace, FrontPage, Funstone, Genuine Microsoft Products logo, IntelliEye, the IntelliEye logo, IntelliMirror, IntelliSense, J/Direct, IScript, LineShare, Liquid Motion, Mapbase, MapManager, MapPoint, MapVision, Microsoft Agent logo, the Microsoft eMbedded Visual Tools logo, the Microsoft Internet Explorer logo, the Microsoft Office Compatible logo, Microsoft Press, the Microsoft Press logo, Microsoft QuickBasic, MS-DOS, MSDN, NetMeeting, NetShow, the Office logo, Outlook, PhotoDraw, PivotChart, PivotTable, PowerPoint, QuickAssembler, QuickShelf, RelayOne, Rushmore, SharePoint, SourceSafe, TipWizard, V-Chat, VideoFlash, Virtual Basic, the Virtual Basic logo, Visual C++, Visual C#, Visual FoxPro, Visual InterDev, Visual J++, Visual SourceSafe, Visual Studio, the Visual Studio logo, Vizact, WebBot, WebPIP, Win32, Win32s, Win64, Windows, the Windows CE logo, the Windows logo, Windows NT, the Windows Start logo, and XENIX, among others, are either trademarks or registered trademarks of Microsoft Corporation in the United States and/or in other countries.

Sun, Sun Microsystems, the Sun Logo, Ultra, AnswerBook 2, medialib, OpenBoot, Solaris, Java, Java 3D, ShowMe TV, SunForum, SunVTS, SunFDDI, StarOffice, and SunPCi, among others, are trademarks or registered trademarks of Sun Microsystems, Inc. in the U.S. and other countries.

FLEXIm and GLOBEtrotter are trademarks or registered trademarks of GLOBEtrotter Software, Inc. Licensee shall not incorporate any GLOBEtrotter software (FLEXIm libraries and utilities) into any product or application the primary purpose of which is software license management.

BasicScript is a registered trademark of Summit Software, Inc.

Portions of this product incorporate the expat XML parser 1.0 under the Mozilla 1.1 license available at http://www.mozilla.org/MPL/MPL-1.1.txt. The source code version of the expat XML parser is available at http://www.jclark.com/xml/expat.html.

#### **Apache Software Foundation Notice**

The Tomcat software, which is distributed with Rational RequisiteWeb, is protected by the Apache Software License, Version 1.1. Copyright © 1999 The Apache Software Foundation. All rights reserved.

Redistribution and use in source and binary forms, with or without modification, are permitted provided that the following conditions are met:

- 1. Redistributions of source code must retain the above copyright notice, this list of conditions and the following disclaimer.
- 2. Redistributions in binary form must reproduce the above copyright notice, this list of conditions and the following disclaimer in the documentation and/or other materials provided with the distribution.
- 3. The end-user documentation included with the redistribution, if any, must include the following acknowledgement: "This product includes software developed by the Apache Software Foundation (http://www.apache.org/)." Alternately, this acknowledgement may appear in the software itself, if and wherever such third-party acknowledgements normally appear.
- 4. The names "The Jakarta Project", "Tomcat", and "Apache Software Foundation" must not be used to endorse or promote products derived from this software without prior written permission. For written permission, please contact apache@apache.org.
- 5. Products derived from this software may not be called "Apache" nor may "Apache" appear in their names without prior written permission of the Apache Group.

THIS SOFTWARE IS PROVIDED "AS IS" AND ANY EXPRESSED OR IMPLIED WARRANTIES, INCLUDING, BUT NOT LIMITED TO, THE IMPLIED WARRANTIES OF MERCHANTABILITY AND FITNESS FOR A PARTICULAR PURPOSE ARE DISCLAIMED. IN NO EVENT SHALL THE APACHE SOFTWARE FOUNDATION OR ITS CONTRIBUTORS BE LIABLE FOR ANY DIRECT, INDIRECT, INCIDENTAL, SPECIAL, EXEMPLARY, OR CONSEQUENTIAL DAMAGES (INCLUDING, BUT NOT LIMITED TO, PROCUREMENT OF SUBSTITUTE GOODS OR SERVICES; LOSS OF USE, DATA, OR PROFITS; OR BUSINESS INTERRUPTION) HOWEVER CAUSED AND ON ANY THEORY OF LIABILITY, WHETHER IN CONTRACT, STRICT LIABILITY, OR TORT (INCLUDING NEGLIGENCE OR OTHERWISE) ARISING IN ANY WAY OUT OF THE USE OF THIS SOFTWARE, EVEN IF ADVISED OF THE POSSIBILITY OF SUCH DAMAGE.

This software consists of voluntary contributions made by many individuals on behalf of the Apache Software Foundation. For more information on the Apache Software Foundation, please see <a href="https://www.apache.org/">https://www.apache.org/</a>.

#### PATENT

Portions covered by U.S. Patent Nos.5,193,180 and 5,335,334 and 5,535,329 and 5,835,701 and 5,574,898 and 5,649,200 and 5.675,802.

U.S. Patents Pending.

International Patents Pending.

Purify is licensed under Sun Microsystems, Inc., U.S. Patent No. 5,404,499.

#### GOVERNMENT RIGHTS LEGEND

Use, duplication, or disclosure by the U.S. Government is subject to restrictions set forth in the applicable Rational Software Corporation license agreement and as provided in DFARS 277.7202-1(a) and 277.7202-3(a) (1995), DFARS 252.227-7013(c)(1)(ii) (Oct. 1988), FAR 12.212(a) (1995), FAR 52.227-19, or FAR 227-14, as applicable.

#### WARRANTY DISCLAIMER

This document and its associated software may be used as stated in the underlying license agreement. Rational Software Corporation expressly disclaims all other warranties, express or implied, with respect to the media and software product and its documentation, including without limitation, the warranties of merchantability or fitness for a particular purpose or arising from a course of dealing, usage, or trade practice.

# **Contents**

|   | Preface                                              | X   |
|---|------------------------------------------------------|-----|
|   | Audience                                             | x   |
|   | Other Resources                                      | x   |
|   | Rational Suite Documentation Roadmap                 | xi  |
|   | Rational Technical Support                           |     |
|   | Contacting Rational Technical Support                | xii |
|   | Contacting Rational Licensing Technical Support      | xii |
| 1 | Using This Guide                                     | 15  |
|   | The Rational Common Licensing Model                  | 16  |
|   | Products Included in Rational Common Licensing       |     |
|   | Products Not Included in Rational Common Licensing   | 16  |
|   | Rational Licensing Tools and Tasks                   | 16  |
|   | Using AccountLink to Request Permanent License Keys  |     |
|   | Using Getting Started                                |     |
|   | Receiving and Importing License Keys                 |     |
|   | Using the Rational License Key Administrator (LKAD)  |     |
|   | Importing Permanent License KeysOther Methods        |     |
|   | What Does Returning License Keys Mean?               |     |
|   | Removing or Moving License Keys                      |     |
|   | Upgrading Licenses                                   |     |
|   | Adding Rational Suites or Point Products to Licenses |     |
|   | Entering Temporary or Evaluation License Keys        |     |
|   | Configuring Clients to Use Floating Licenses         |     |
|   | Rational Common Licensing Roadmap                    | 24  |
| 2 | Before Installing                                    | 27  |
|   | What Are Node-Locked and Floating Licenses?          |     |
|   | What Are Permanent and Temporary License Keys?       |     |
|   | What Are Emergency and Evaluation License Keys?      |     |
|   | What Are Suite Licenses and Point Product Licenses?  |     |
|   | Using Rational Suite License Keys                    |     |
|   | Using Multiple Floating or Node-Locked License Keys  |     |
|   | License Usage Order                                  |     |
|   | Rational RequisiteWeb and ClearQuest Web             |     |

|   | Example: Rational Suite and Point Product Floating Licenses       | . 32 |
|---|-------------------------------------------------------------------|------|
|   | Example: Multiple Rational Suite Floating Licenses                | . 32 |
|   | Supported Configurations                                          | . 33 |
|   | Rational License Server Platform Support                          | . 33 |
|   | Rational Licensing Configurations                                 | . 33 |
|   | Requesting License Keys (Without an Internet Connection)          | . 34 |
|   | Receiving Permanent License Keys                                  | . 35 |
|   | Next Steps                                                        | . 35 |
| 3 | Installing Floating and Named-User Licenses                       | 37   |
|   | Setting Up Floating and Named-User Floating Licenses              | . 37 |
|   | Working with a Supported Network Configuration                    | . 38 |
|   | Dial-Up Support                                                   | . 38 |
|   | WAN Support                                                       | . 39 |
|   | Novell Support                                                    | . 39 |
|   | Installing the Rational License Server Software                   | . 39 |
|   | Before You Install the License Server Software                    |      |
|   | Installation Requirements                                         |      |
|   | Default Installation Path                                         |      |
|   | Using the Rational Software Setup Procedure                       |      |
|   | Possible Reboot Required                                          |      |
|   | Configuring the Server for Named-User Floating Licenses           |      |
|   | Setting Up the Options File on the License Server                 |      |
|   | Installing Floating License Files                                 |      |
|   | Installing Permanent or Term License Agreement (TLA) License Keys |      |
|   | Entering Temporary or Evaluation License Keys                     |      |
|   | Starting the License Server                                       |      |
|   | Switching to Manual Startup                                       |      |
|   | Modifying the Floating License Time-Out Period                    |      |
|   | Configuring the Client System to Use a Floating License           |      |
|   | Setting Up Rational Redundant Servers                             |      |
|   | Get Your License Keys for the Redundant Servers                   |      |
|   | Set Up Redundant License Servers                                  |      |
|   | Configure Clients to Use the License Servers                      |      |
|   | Removing the Rational License Server Software                     |      |
|   | Before You Remove the License Server Software                     |      |
|   | Removing the License Server Software                              |      |
|   | Next Steps                                                        | . 48 |

| 4 | Installing Node-Locked Licenses                                 |
|---|-----------------------------------------------------------------|
|   | Installing Permanent or Term License Agreement (TLA) Keys       |
|   | Installing Temporary or Evaluation License Keys                 |
|   | Next Steps                                                      |
| 5 | Using Other License Configurations                              |
|   | Other License Server Configurations                             |
|   | License Monitoring                                              |
|   | Windows Clients Using a UNIX License Server                     |
|   | Using Floating Licenses with a Firewall                         |
|   | Changing Only the Imgrd Port Value                              |
|   | Other License File Options                                      |
|   | Changing License Usage on Your System (License Usage Mapper) 59 |
| 6 | Understanding Rational Licensing Components61                   |
|   | Locating the Licensing Components 61                            |
|   | Guide to Rational Licensing Components 61                       |
|   | Understanding the Rational License Server Process               |
|   | License Server Components                                       |
|   | License Key File                                                |
|   | License Manager Daemon (Imgrd)                                  |
|   | Vendor Daemon                                                   |
|   | License Server Process                                          |
|   | The Options File for Floating Licenses                          |
|   | Options File Examples                                           |
|   | Finding the HOST ID                                             |
|   | Finding the Host ID on a Windows System                         |
|   | What if the Host ID on My System Changes Frequently?            |
|   | Finding the Ethernet Address on a UNIX System                   |
|   | Finding the Ethernet Address on a Windows System                |
|   | Using the Ethernet Address on a Windows System                  |
|   | Diagnostic Tools                                                |
|   | Imtools                                                         |
|   | lmutil71                                                        |
|   | Imreread71                                                      |
|   | Windows Registry Information                                    |
| 7 | Troubleshooting Licenses73                                      |
|   | Node-Locked Licenses                                            |

| Index                                              | 8' |
|----------------------------------------------------|----|
| Licensing Glossary                                 | 8′ |
| Technical Notes                                    | 79 |
| Error Messages                                     |    |
| Upgrades                                           |    |
| Host ID                                            | 7  |
| AccountLink Data Entry                             | 7  |
| Moving License Keys                                | 7  |
| Requesting a License Key                           | 7  |
| Installing Rational Software and Floating Licenses | 7  |
| License Server and Floating Licenses               | 7  |

# **List of Tables**

| Table 1  | Show Licenses                           | 20 |
|----------|-----------------------------------------|----|
| Table 2  | Rational Common Licensing Roadmap       | 24 |
| Table 3  | License Types                           | 28 |
| Table 4  | License Key Types                       | 30 |
| Table 5  | Rational Licensing Configurations       | 33 |
| Table 6  | Guide to Setting Up Floating Licenses   | 37 |
| Table 7  | Rational License Server Requirements    | 40 |
| Table 8  | License Server Configurations           | 51 |
| Table 9  | License File Configurations and Options | 58 |
| Table 10 | Guide to Rational Licensing Components  | 61 |
| Table 11 | License Key Files                       | 62 |
| Table 12 | Rational Licensing Registry Entries     | 72 |
| Table 13 | Licensing Error Messages                | 78 |

# **Preface**

Administering Licenses for Rational Software provides you with the technical information you need to install floating and node-locked license keys, install and configure the Rational license server software, and troubleshoot problems related to licensing Rational Software products.

Rational Suite delivers a comprehensive set of integrated tools that embody software engineering best practices and span the entire software development lifecycle. Rational Suite's unparalleled level of integration improves communication both within teams and across team boundaries, reducing development time and improving software quality.

#### **Audience**

This guide is intended for system administrators. This book assumes knowledge of Microsoft Windows and its conventions and experience with client-server environments.

#### Other Resources

- All manuals are available online, either in HTML or PDF format. The online manuals are on the Rational Solutions for Windows Online Documentation CD-ROM.
- To send feedback about documentation for Rational products, please send e-mail to techpubs@rational.com.
- For more information about Rational Software technical publications, see: http://www.rational.com/documentation.
- For more information on training opportunities, see the Rational University Web site: http://www.rational.com/university.
- For articles, discussion forums, and Web-based training courses on developing software with Rational Suite products, join the Rational Developer Network by selecting Start > Rational Suite > Logon to the Rational Developer Network.

# **Rational Suite Documentation Roadmap**

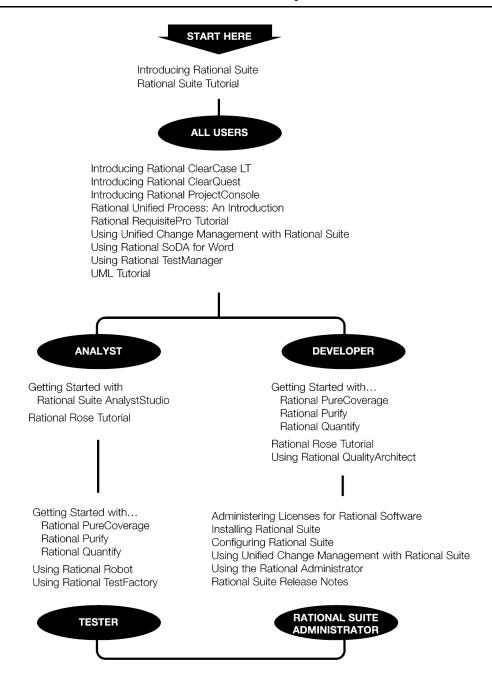

# **Rational Technical Support**

When you contact Rational Technical Support or Licensing Technical Support, please be prepared to supply the following information:

- Your name, company name, telephone number, and e-mail address
- Your operating system, version number, and any service packs or patches you have applied
- Product name and release number
- Your case ID number (if you are following up on a previously reported problem)
- The Rational Account number listed on your Rational License Key Certificate (Rational Licensing Technical Support only).

#### **Contacting Rational Technical Support**

If you have questions about installing, using, or maintaining this product, contact Rational Technical Support as follows:

| Your Location                  | Telephone                                                        | Facsimile                          | E-mail                      |
|--------------------------------|------------------------------------------------------------------|------------------------------------|-----------------------------|
| North America                  | (800) 433-5444<br>(toll free)<br>(408) 863-4000<br>Cupertino, CA | (781) 676-2460<br>Lexington, MA    | support@rational.com        |
| Europe, Middle<br>East, Africa | +31 (0) 20-4546-200<br>Netherlands                               | +31 (0) 20-4545-201<br>Netherlands | support@europe.rational.com |
| Asia Pacific                   | +61-2-9419-0111<br>Australia                                     | +61-2-9419-0123<br>Australia       | support@apac.rational.com   |

#### **Contacting Rational Licensing Technical Support**

If you have questions about acquiring license keys for your Rational Software products, contact Rational Licensing Technical Support as follows:

| Your Location           | Telephone       | Facsimile       | E-mail                     |
|-------------------------|-----------------|-----------------|----------------------------|
| Asia Pacific            | +61-2-9419-0111 | +61-2-9419-0123 | license@apac.rational.com  |
| Asia Pacific<br>(Japan) | +61-2-9419-0111 | +61-2-9419-0123 | license@japan.rational.com |

| Your Location                                                 | Telephone                                                  | Facsimile       | E-mail                      |
|---------------------------------------------------------------|------------------------------------------------------------|-----------------|-----------------------------|
| Asia Pacific<br>(Korea)                                       | +82-2-556-9420                                             | +82-2-556-9426  | license@apac.rational.com   |
| Asia Pacific<br>(Mainland China,<br>Hong Kong, and<br>Taiwan) | +61-2-9419-0111                                            | +61-2-9419-0123 | license@china.rational.com  |
| Europe<br>Middle East<br>Africa                               | +31 20 4546 200                                            | +31 20 4546 202 | license@europe.rational.com |
| North American<br>(East Coast) and<br>South America           | 800-433-5444<br>(toll free, USA only)<br>+1 (408) 863 4000 | 781-676-2460    | license@rational.com        |
| North America<br>(West Coast) and<br>Central America          | 800-433-5444<br>(toll free, USA only)<br>+1 (408) 863 4000 | 408-863-4001    | license@rational.com        |

**Using This Guide** 

This manual provides comprehensive information about licensing for Rational products. The information in this document pertains to products licensed using Rational Common Licensing for Windows.

This manual includes the following topics:

- Descriptions of Rational licensing tools: Rational AccountLink, License Key Certificate, "Getting Started with Rational Software," and License Key Administrator.
- Definitions for license types and license key types.
- Requirements for acquiring permanent license keys.
- Instructions for installing node-locked license keys.
- Instructions for installing and configuring a floating license server, floating license keys, and named-user floating license keys.
- Information about other supported licensing features and configurations.
- Descriptions of and solutions for license installation problems and errors.
- Descriptions of Rational Common Licensing components and mechanics.

This chapter provides the following information about Rational licensing and Rational licensing tools:

- Request permanent license keys from AccountLink.
- Import the license key file that you receive from AccountLink.
- Return, remove, or move permanent license keys.
- Enter evaluation license keys.
- Upgrade permanent license keys.

The *Rational Common Licensing Roadmap* on page 24 directs you to procedures on the Web and in this manual to accomplish Rational licensing tasks.

15

# The Rational Common Licensing Model

Rational Software uses a software-based license management tool from GLOBEtrotter, Inc. FLEXIm provides users with a powerful and flexible mechanism for managing licensing. This allows vendors, such as Rational Software, to build a customized licensing model by implementing the FLEXIm features that best meets their business needs.

#### **Products Included in Rational Common Licensing**

- All Rational Suite products
- **Rational Rose products**
- **Rational ClearQuest products**
- Rational Requisite products
- Rational ClearCase LT
- Rational SoDA products
- Rational Testing products
- Rational RealTime products
- Rational Developer Tools on Windows
- Rational Developer Tools on UNIX
- Rational Suite DevelopmentStudio on UNIX

#### Products Not Included in Rational Common Licensing

- Rational ClearCase
- Rational Developer Tools on UNIX (prior to the August 2000 release)
- Rational APEX
- **Rational ClearDDTS**
- Rational VADS

# Rational Licensing Tools and Tasks

This section describes the tools you need to order and install your license keys.

## **Using AccountLink to Request Permanent License Keys**

AccountLink (https://www.rational.com/accountlink) is a Web tool that you can use to manage your permanent (or Term License Agreement) license keys. To use AccountLink, you need the License Key Certificate that Rational includes in your product shipment. This certificate, enclosed in a large green envelope, provides license information. The Rational Account Number on this certificate verifies your company has purchased licenses to run Rational products.

Using AccountLink, you can order and return permanent license keys for Windows and UNIX products from single or multiple Rational accounts. AccountLink supports all license types: floating, named-user floating, and node-locked licenses. For more information about license types, see Before Installing on page 27.

**Note:** AccountLink does not support temporary license key transactions.

AccountLink's interface offers three license transactions:

1 Get License Key(s) – order your permanent license key by registering your Rational software to a specific system using the system's host ID or ethernet address. To order a permanent license key, you also need your Rational License Key Certificate and the hostname of the license server or client system.

#### You can register:

- Rational Windows or UNIX products that will be served from a Rational license server.
- Single or redundant Rational license servers on Windows or UNIX systems.
- Remote Windows or UNIX systems; you do not need to sit at the system you are requesting license keys for.

To find out more about the host ID and how to find the host ID or ethernet address. see Finding the HOST ID on page 69.

If you want to order permanent license keys for a redundant server environment, enter the redundant server order. For more information, see Get Your License Keys for the Redundant Servers on page 47.

- 2 Return License Key(s) return the existing license key back to your Rational account and then order a license key for the new system. The return transaction updates Rational's records to indicate that you are no longer using the software on the old system. This adjusts the count of registered products in your account and allows you to get the license key for the new system. To learn more about returning license keys, see *Importing Permanent License Keys* on page 20.
- 3 Request a Copy of a License File get a copy of a license key file for any system that has license keys already registered to it. This transaction does not require you to return or add license keys. You may find this transaction useful when your hard disk is reformatted, you need to restore the software on your system, or your license keys become corrupt.

#### Using Getting Started

The Getting Started Web pages provide step-by-step instructions, examples, and graphics for obtaining and installing Rational license keys. Click the Getting Started link on the AccountLink Web page.

#### Receiving and Importing License Keys

After you register your Rational products to a specific system with AccountLink, Rational generates a license file that contains the license key. The file is e-mailed to the contact e-mail address that you designate in AccountLink's License Contact page. Using the Rational License Key Administrator, you import the license key file on the system that you specified in AccountLink. See the instructions described in *Importing* Permanent License Keys on page 20.

Note: If AccountLink is unavailable, see Requesting License Keys (Without an Internet Connection) on page 34 or call Rational Licensing Support. See Contacting Rational Licensing Technical Support on page xiii for Support phone numbers.

#### Using the Rational License Key Administrator (LKAD)

The Rational License Key Administrator (LKAD) is installed with your Rational software and with your Rational license server software. This Rational program provides an interface to Rational Common Licensing features. You can use the LKAD to enter or import license keys and change your license configuration.

- To access the LKAD during the Rational Software Setup program, click Configure Licenses in the Choose Product to Install dialog box.
- To access the LKAD on a client system, click Start > Programs > Rational *product* name > Rational License Key Administrator.
- To access the LKAD on a license server system, click Start > Programs > Rational License Server > Rational License Key Administrator.

The online Help explains how to use the LKAD to review and modify your license configuration. The LKAD Help also provides information about configuring the license server software. To access the Help, click Help in the License Key Administrator's main menu or open < Install Path >\Rational\Common\licadmin.hlp.

#### Administrator Privileges for the LKAD

The Rational License Key Administrator (LKAD) is installed with every Rational product and with the Rational license server software. What you can do in the LKAD depends on the privileges that you have. Grayed out menu options in the LKAD Wizard, menu bar, or button bar indicate limited privileges.

1 To see which privileges are missing, select Help > About Rational License Key Administrator. You will see one or more of the following statements

| Statement                                                   | Explanation                                              |
|-------------------------------------------------------------|----------------------------------------------------------|
| Cannot write to HKEY_LOCAL_MACHINE in the Windows Registry. | You cannot specify a license server.                     |
| Cannot Start and Stop a Windows Service.                    | You cannot start the license server.                     |
| Cannot create a file.                                       | You cannot import a license key file on to your system.  |
| Cannot modify a file.                                       | You cannot enter a temporary license key in your system. |

2 Request the missing NT administrator privileges from your system administrator.

#### Using the LKAD During the Rational Software Setup Program

To take care of licensing tasks before you install a product, you can open the Rational License Key Administrator from the Rational Software Setup program. The Rational Software Setup offers a Configure Licenses button in the Choose Product dialog box. When you see the License Key Administrator appear, you can import a node-locked license key, enter an evaluation license key, and specify a license server. After you configure product licensing, you can return to the Rational Software Setup program and install the product.

#### Reviewing Your License Information in the LKAD

By default, you should see complete information about your license keys in the main window of the License Key Administrator. If you do not see this information in the window, use the View > Show menu to display information about your licenses.

Table 1 defines each of the options in the View > Show menu.

Table 1 **Show Licenses** 

| License                      | Shows                                                                                             |
|------------------------------|---------------------------------------------------------------------------------------------------|
| Invalid and Expired Licenses | All expired node-locked, floating, and served licenses on the system that you are using           |
| Floating Licenses            | All floating licenses on the system that you are using                                            |
| Node Locked Licenses         | All node-locked licenses on the system that you are using                                         |
| Served Licenses              | All floating licenses that Rational software on your system could request from the license server |

#### **Importing Permanent License Keys**

When you receive a license key file from Rational AccountLink, use the License Key Administrator to import the file on a floating license server or a node-locked client system. You can import the license key file before or after you install the Rational product.

To import a license key file:

- Select License > Import License Key(s) on the menu bar.
- 2 In the Import License Key(s) dialog box, find the upd or .txt file (license key file) and highlight it.
- 3 Click Open. The default location for the license key file is <Install Path>\Rational\common.

#### Other Methods

- If your e-mail program supports launching programs from file attachments, import a license key file by double-clicking the .upd or .txt attachment in the e-mail notification you received from Rational Software.
- Save the file attachment to any folder and double-click the license file. In the Import License Key(s) dialog box, select the .upd or .txt file and click Open.

#### What Does Returning License Keys Mean?

You may need to replace an old system or decide another system should act as the new Rational license server. Because permanent license keys are tied to a system's host ID, Rational products will not work on another system until you register the products to the new system and then import the new license keys that Rational generates onto the new system.

To get your new license key, you need to return the existing license key back to your Rational account and then order a license key for the other system. You could also call this task moving the license key from one system to another or removing the license key from the old system.

When you return a license key, you do not physically give the license key back to Rational. Instead, the return transaction updates Rational's records to indicate that you are no longer using the software on that system. This adjusts the count of registered products in your account and allows you to get a license key for the new system.

To comply with the Rational License Agreement, Rational sends you a license key file that contains updated license keys for the old system. If you have returned all the license keys for that system, Rational will send you a license file that is empty. Importing this license key file removes the installed license keys and makes it easy for you to comply with your License Agreement.

For removal or return instructions, see *Removing or Moving License Keys* on page 21.

#### Removing or Moving License Keys

Removing or moving a license key file requires a return transaction with Rational AccountLink and importing an update file on the old system and the new system, if you are moving the license key file.

To return a license key:

- 1 Use Rational AccountLink to return the license keys to your Rational account.
- 2 Import the license key update file that you receive from Rational AccountLink on the old license server or client to complete the return process.

To move a license key from one system to another:

- 1 Use Rational AccountLink to return the license keys to your Rational account.
  - **Note:** To help prevent you from confusing the license key update file for the old system with the license key file for the new system, you may want to complete the return process before you order license keys for the new system.
- 2 Remove the Rational software from the old system. See *Installing Rational Suite* for the removal procedures.
- **3** Install the Rational software on the new system.
- 4 Install the license server software (available on the Rational Solutions for Windows installation CD-ROM) on the new system.
- **5** Request a new license key file from Rational AccountLink.
- **6** Import the license key file on the new system.
- 7 If you are moving a license key file from one license server to another, start the new license server. Then, tell your users the name of the new license server.

#### **Upgrading Licenses**

If you are upgrading from an earlier version of a Rational Suite or point product, you can reuse your current Rational Suite and point product license keys.

#### **Adding Rational Suites or Point Products to Licenses**

This section describes the conditions under which you must order new license keys.

- If you have purchased a different type of Rational Suite from the one you are currently using, you must request a new license file that includes the new Rational Suite key.
- If you are adding a new product to your system, you have to request a new license file that includes the new point product license key.

#### **Entering Temporary or Evaluation License Keys**

The License Key Administrator lets you enter temporary license key information from the License Key Certificate on the floating license server or node-locked client system. You can enter the license key before or after you install the Rational product.

To enter temporary license information:

- 1 Select License > Enter a License in the menu bar of the License Key Administrator.
- 2 Choose the type of license you are installing: a Node-Locked License Key or a Floating License Key.
- 3 In the next dialog box, enter the following information from your License Key Certificate:
  - Product
  - **Expiration Date**
  - License Key
  - Quantity (if you are installing a floating license key)
- 4 Click Finish. The License Key Administrator creates a \*. dat file for the license key in < Install Path > \Rational \common.

#### **Configuring Clients to Use Floating Licenses**

Floating licenses require a license server to serve the license keys to clients. To configure clients to use floating license keys:

- 1 Install the license server software and import your license keys on the Rational license server. For instructions, see Setting Up Floating and Named-User Floating Licenses on page 37.
- 2 Install your Rational software on the client systems because you need the License Key Administrator on each client to specify the license server. See Configuring the Client System to Use a Floating License on page 45 for instructions.

# **Rational Common Licensing Roadmap**

To help you install and configure Rational licenses, Table 2 directs you to AccountLink and specific chapters in this manual.

Table 2 **Rational Common Licensing Roadmap** 

| То                                                                                                    | See                                                                                                    |
|----------------------------------------------------------------------------------------------------|----------------------------------------------------------------------------------------------------|
| Request and receive<br>permanent (floating or<br>node-locked) license keys                            | AccountLink at http://www.rational.com/accountlink Or 1 Using AccountLink to Request Permanent License Keys on page 16 2 Receiving and Importing License Keys on page 18                                                                                            |
| Understand basic Rational<br>Common Licensing terms,<br>such as node-locked and<br>floating           | Before Installing on page 27                                                                                                    |
| Find out which licensing<br>configurations and platforms<br>Rational supports                         | Before Installing on page 27                                                                                                    |
| Set up the floating license<br>server and install floating and<br>floating named-user license<br>keys | AccountLink at http://www.rational.com/accountlink Or Installing Floating and Named-User Licenses on page 37                                                                                                    |
| Configure the clients to use floating license keys                                                    | Configuring the Client System to Use a Floating License on page 45                                                                                                    |
| Remove the Rational license server software                                                           | Removing the License Server Software on page 48                                                                                                    |
| Install node-locked license<br>keys on a client                                                       | AccountLink at http://www.rational.com/accountlink Or 1 Receiving and Importing License Keys on page 18 2 Using the Rational License Key Administrator (LKAD) on page 18 3 Importing Permanent License Keys on page 20 4 Installing Node-Locked Licenses on page 49 |

Table 2 **Rational Common Licensing Roadmap (continued)** 

| То                                                                                                    | See                                                                                                    |
|----------------------------------------------------------------------------------------------------|----------------------------------------------------------------------------------------------------|
| Enter a temporary (floating or<br>node-locked) key for<br>evaluating a Rational product                                                      | For floating licenses:  1  Using the Rational License Key Administrator (LKAD) on page 18  2  Entering Temporary or Evaluation License Keys on page 22  3  Installing Floating and Named-User Licenses on page 37  For node-locked licenses:  1  Using the Rational License Key Administrator (LKAD) on page 18  2  Entering Temporary or Evaluation License Keys on page 22  3  Installing Node-Locked Licenses on page 49 |
| Configure redundant Rational license servers                                                                                                 | Installing Floating and Named-User Licenses on page 37                                                                                                    |
| Upgrading licenses or adding products to licenses                                                                                            | <ul> <li>Upgrading Licenses on page 22</li> <li>Adding Rational Suites or Point Products to Licenses on page 22</li> </ul>                                                                                                    |
| Change the order in which<br>Rational products use licenses                                                                                  | <ol> <li>License Usage Order on page 32</li> <li>Changing License Usage on Your System (License Usage<br/>Mapper) on page 59</li> </ol>                                                                                                    |
| Moving or returning license keys                                                                                                    | <ol> <li>What Does Returning License Keys Mean? on page 21</li> <li>Removing or Moving License Keys on page 21</li> </ol>                                                                                                    |
| Use other supported Rational<br>licensing features and<br>configurations, such as setting<br>up a UNIX license server for<br>Windows clients | Using Other License Configurations on page 51                                                                                                    |
| Understand license installation problems and error messages                                                                                  | Troubleshooting Licenses on page 73                                                                                                    |
| Understand the mechanics of Rational Licensing                                                                                               | Understanding Rational Licensing Components on page 61                                                                                                    |

**Before Installing** 

This chapter describes Rational Common Licensing for Windows products, basic Common Licensing terms, supported platforms and configurations, license usage order, and noninternet license key requests. This information will help you understand Rational Common Licensing and plan the licensing configuration for your site. To find more definitions of Rational Common Licensing terms, see the *Licensing Glossary* on page 81.

# What Are Node-Locked and Floating Licenses?

Rational supports both node-locked and floating licenses. Node-locked licenses are created only for a specific system. Floating licenses can be shared by multiple users on multiple systems. A Rational license server controls use of the floating licenses.

When users install Rational products on their systems, the Rational Software Setup program automatically installs the Rational licensing software (Rational *license server* software is not installed automatically). The licensing software lets these systems use either node-locked or floating licenses. (Table 3 explains node-locked and floating licenses in depth.)

**Note**: Users need floating license keys from a Web server to run Rational ClearQuest Web and Rational RequisiteWeb on Web clients.

27

Table 3 defines the basic types of licenses supported by Rational.

Table 3 **License Types** 

| Lisansa Tuma | Description                                                                                                    | Notes                                                                                                    |
|--------------|----------------------------------------------------------------------------------------------------|----------------------------------------------------------------------------------------------------|
| License Type | Description                                                                                                    | Notes                                                                                                    |
| Node-locked  | <ul> <li>A node-locked license is configured for a specific system. It allows a user to run a Rational product only on that specified system.</li> <li>Rational supports uncounted node-locked licenses for Windows products. Rational refers to uncounted node-locked license keys for Windows products as node-locked license keys.</li> <li>Because these license keys do not use a Rational license server, the user may run multiple sessions of a Rational product concurrently using a single license key.</li> <li>To move a node-locked license to another system, you must return the license key from the old system and request a new license key for the new system. For a more detailed explanation, see</li> </ul> | Rational also issues node-locked licenses for Rational products that run on UNIX platforms. Node-locked Rational products on UNIX (that use Rational Common Licensing) are licensed with counted node-locked license keys. You manage counted node-locked licenses with a license server.  Clients connect to the Rational license server and acquire a counted node-locked license specific to their system. This process is the same as the one used to acquire floating license keys. Essentially, a counted node-locked license key is a floating license key that can only be used on a specific host. |
|              | Importing Permanent License Keys<br>on page 20                                                                                                    |                                                                                                    |

Table 3 License Types (continued)

| License Type | Description                                                                                                    | Notes                                                                                                    |
|--------------|----------------------------------------------------------------------------------------------------|----------------------------------------------------------------------------------------------------|
| Floating     | <ul> <li>A system administrator installs the Rational license server software on one or redundant systems. The administrator then installs the floating licenses on the license server.</li> <li>The pool of floating licenses are shared among all users of Rational products.</li> <li>Client systems obtain licenses from the license server system when they need to run a copy of Rational software. One license is granted per client per product</li> <li>To move a floating license to another license server, you must "return" the license key from the old license server and request a new license key for the new license server. For a more detailed explanation, see <i>Importing Permanent License Keys</i> on page 20.</li> </ul> | Rational also supports Named-User floating licenses for Rational Purify, Quantify, and PureCoverage. This configuration assigns licenses to specific users. That is, only specific users can request floating license keys from the license server. For more information, see Configuring the Server for Named-User Floating Licenses on page 42. |

# What Are Permanent and Temporary License Keys?

When you register Rational products to specific systems (license server or client) in AccountLink, Rational generates license keys and e-mails these permanent license keys in a license file to you. The permanent keys let you use the Rational products for an indefinite period of time. However, Rational assigns an expiration date to the license keys if your company has negotiated a Term License Agreement (TLA). Technically, TLA keys are not permanent, but Rational groups TLA licenses in the permanent license key category.

To use Rational products for an evaluation period or if you expect a delay in receiving your permanent keys, you can install the temporary license key provided in your Rational License Key Certificate. Because Rational has not generated the temporary key for a specific system, you can use it on any system until the specified expiration date.

Permanent and temporary license keys can be floating or node-locked. The difference is that a temporary key is *not* generated for a specific system and a permanent key is generated for a specific system.

Table 4 defines the types of license keys used by Rational licensing.

**License Key Types** Table 4

| License Key<br>Type                | Description                                                                                                    | Notes                                                                                                    |
|------------------------------------|----------------------------------------------------------------------------------------------------|----------------------------------------------------------------------------------------------------|
| Permanent                          | <ul> <li>A license issued to a customer for running Rational products. Permanent licenses are keyed to a specific Rational product and specific system.</li> <li>Permanent license keys can be node-locked or floating. The user installs a node-locked permanent key on a system on which the user runs Rational software. Floating permanent keys are installed on a Rational license server.</li> </ul> | Rational issues permanent node-locked or floating keys upon request. Use AccountLink at www.rational.com/accountlink to acquire your license keys. |
| Temporary                          | <ul> <li>A time-limited license issued to a customer for running Rational products. Temporary licenses are not keyed to a specific system.</li> <li>Temporary license keys can be node-locked or floating. The user installs a node-locked temporary key on a system on which the user runs Rational software. Floating temporary keys are installed on a Rational license server.</li> </ul>              | The expiration date for a temporary key is noted on the License Key Certificate included with the Rational product shipment.                       |
| TLA (Term<br>License<br>Agreement) | <ul> <li>Variation of a Permanent Key. TLAs<br/>are issued to allow users access to<br/>Rational software for a negotiated<br/>period of time.</li> </ul>                                                                                                    | TLAs are issued by the<br>Rational Sales Team. To<br>obtain TLAs for your<br>organization, contact your<br>local Rational Sales Team.              |

# What Are Emergency and Evaluation License Keys?

Emergency and evaluation license keys are temporary license keys. They can be floating or node-locked. They are short-term licenses that are not generated for a specific system. For more information about temporary license keys, see What Are Permanent and Temporary License Keys? on page 29.

#### What Are Suite Licenses and Point Product Licenses?

A Rational license key indicates whether it is a Rational Suite license, such as Rational Suite Enterprise, or a point product license, such as Rational Purify. A Rational license file can contain multiple floating or node-locked suite and point product license keys.

# **Using Rational Suite License Keys**

When you purchase a license key for a Rational Suite, you can run all of the products contained within a Rational Suite at the same time on a single system. The Rational Suite checks out a *single* floating or node-locked suite license key.

#### Using a Different Suite License from the Suite Edition Installed

You can install a Rational Suite on a client and specify that products within the Suite check out a different type of Rational Suite license either on the client system or from the floating license server. For example, you can install Rational Suite Enterprise on the client and have the point products within the Rational Suite check out a Rational Suite AnalystStudio license from the Rational license server.

To select a different license for a product, use the License Usage Mapper. See on page 58 for more instructions.

# **Using Multiple Floating or Node-Locked License Keys**

A client system can check out *multiple* floating or node-locked licenses.

### **License Usage Order**

A Rational product, whether it is installed as part of a Rational Suite or installed individually, requests licenses in this order, by default:

- Node-locked before floating license
- Suite license of the last Rational Suite installed
- Suite license of the Rational Suite installed before the last Rational Suite installed
- 4 Point product license

A Rational product requests a node-locked license before a floating license, regardless of whether it is a suite or point product license. Then, among a group of floating or node-locked licenses, a product requests a suite license before a point product license. For example, Rational Purify is sold as part of a Rational Suite and as a standalone product. It will request the Rational Suite license before it requests a Rational Purify license.

To get a better understanding of how Rational products use licenses, read the following examples. If you would like to change how your Rational products use Suite and point product licenses, see Changing License Usage on Your System (License Usage Mapper) on page 59.

#### Rational RequisiteWeb and ClearQuest Web

Rational RequisiteWeb and ClearQuest Web require floating licenses. Unlike other Rational products, they request the point product license before the suite license.

#### **Example: Rational Suite and Point Product Floating Licenses**

A customer installs several Rational Suite Enterprise licenses and Rational ClearQuest licenses on its license server. A user installs Rational Suite Enterprise on a client system. When this user starts ClearQuest, which is a part of Rational Suite Enterprise, the product requests the Rational Suite Enterprise license before the ClearQuest license.

#### **Example: Multiple Rational Suite Floating Licenses**

A customer installs several Rational Suite DevelopmentStudio and TestStudio licenses on its license server. Then installs TestStudio and then DevelopmentStudio on clients. Because DevelopmentStudio was installed last on the client systems, a product common to both Rational Suites requests the DevelopmentStudio suite license first.

# **Supported Configurations**

This section describes licensing configurations and platforms supported by Rational Software. The term *supported* refers to a licensing configuration that Rational has tested and guarantees will work under normal operating conditions. This applies to configurations that the software was designed to handle. This also applies to configurations for which the software was not specifically designed, but with which it will work with some manual intervention.

#### Rational License Server Platform Support

On Windows systems the Rational license server is available on Windows NT and Windows 2000 systems. The Windows systems must have a C drive. The Rational server is not available on Windows 95, 98, and Me systems.

On UNIX systems, the Rational license server is available on all platforms that support Rational's products.

#### **Rational Licensing Configurations**

Table 5 lists license configurations that Rational does support.

Table 5 **Rational Licensing Configurations** 

| Configuration                                                                            | Supported<br>Platform            | Notes                                                                              |
|------------------------------------------------------------------------------------------|----------------------------------|------------------------------------------------------------------------------------|
| Node-locked license key in a file                                                        | Windows                          | This configuration is fully supported starting with Rational Common Licensing 1.0. |
| Node-locked license key in a file                                                        | UNIX                             | This configuration is fully supported starting with Rational Common Licensing 1.0. |
| Rational license server and Rational<br>Windows products installed on a<br>single system | Windows                          | This configuration is fully supported starting with Rational Common Licensing 1.5. |
| Rational license server and Rational<br>UNIX products installed on a single<br>system    | UNIX                             | This configuration is fully supported starting with Rational Common Licensing 1.0. |
| Floating licenses for Windows products.                                                  | UNIX servers;<br>Windows clients | This configuration is supported starting with Rational Common Licensing 1.5.       |

Table 5 Rational Licensing Configurations (continued)

| Configuration                                    | Supported<br>Platform            | Notes                                                                       |
|--------------------------------------------------|----------------------------------|-----------------------------------------------------------------------------|
| Floating licenses with redundant license servers | Windows servers;<br>UNIX clients | This configuration is not yet officially supported by Rational.             |
| Floating licenses with redundant license servers | UNIX servers;<br>UNIX clients    | This configuration is not yet fully supported by Rational Common Licensing. |

# Requesting License Keys (Without an Internet Connection)

This section summarizes the steps for getting a node-locked or floating permanent license key when you do not have an internet connection or when Rational AccountLink is unavailable.

Although this section gives customers instructions for obtaining license keys by fax, Rational recommends that you use Rational AccountLink (www.rational.com/accountlink) to request permanent license keys.

1 Find your License Key Certificate in your Rational product shipment.

Print the license request form. To print the form, either install the Rational product that you purchased and open the license request form in the Rational common directory or open the file in the Rational Solutions for Windows installation CD-ROM. The French and German versions of this fax form are in the same location.

- <Rational\_directory>\common\License Fax Form English.htm
- <cd\_drive>\common\License Fax Form English.htm
- <Rational directory>\common\License Fax Form French.htm
- <cd drive>\common\License Fax Form French.htm
- <Rational directory>\common\License Fax Form German.htm
- <cd drive>\common\License Fax Form German.htm
- 2 Use the License Key Certificate to fill out the form. Make sure that the contact, Rational account number, product, licensing, and host information are correct. Any errors will cause delays in receiving your license keys.
- 3 Fax the request to Rational. See Contacting Rational Licensing Technical Support on page xiii for fax and phone numbers.

Call Rational Licensing Support if you cannot use Rational AccountLink or the fax form to order your permanent license keys. See Contacting Rational Licensing Technical Support on page xiii for phone numbers.

#### **Receiving Permanent License Keys**

If you request a new license using AccountLink, Rational will send you a license key file through e-mail. If you request a permanent license key by fax and you have specified an e-mail address in your contact information, you will receive a license key file through e-mail. You can copy the permanent license file from the e-mail enabled system and install it on the system that is not e-mail enabled.

If you cannot provide an e-mail address, contact Rational Licensing Support. See Contacting Rational Licensing Technical Support on page xiii for the phone numbers.

### **Next Steps**

The following table directs you to the chapters you can consult to install your evaluation or permanent license keys.

| То                                                                                                    | See                                                                                                    |
|----------------------------------------------------------------------------------------------------|----------------------------------------------------------------------------------------------------|
| Install floating and floating named-user license keys                                                                                                    | Installing Floating and Named-User Licenses on page 37                                                                         |
| Install node-locked license keys                                                                                                    | Installing Node-Locked Licenses on page 49                                                                                     |
| Install a temporary (floating or node-locked) key for evaluating a Rational product  Note: If you expect delays in receiving your permanent license key, use the Rational License Key Administrator to enter the temporary key listed in your License Key Certificate. When you receive your permanent license key, you do not have to remove the temporary key. | <ul> <li>Installing Floating and Named-User Licenses on page 37</li> <li>Installing Node-Locked Licenses on page 49</li> </ul> |

# **Installing Floating and Named-User Licenses**

Floating licenses, including named-user floating licenses, let you manage and maintain licenses on a single license server or redundant license servers.

This chapter describes how to set up and run Rational's floating license services. The information in this chapter is intended for system administrators or users who manage licenses. If you are using node-locked licenses, see *Installing Node-Locked Licenses* on page 49 for information about installing node-locked licenses on a client system.

# **Setting Up Floating and Named-User Floating Licenses**

The steps required to set up floating (temporary or permanent) licenses are described in Table 6.

**Table 6** Guide to Setting Up Floating Licenses

| То                       | Procedures                                                                                                    |
|--------------------------|----------------------------------------------------------------------------------------------------|
| Set up floating licenses | 1 Make sure your license server and clients can work with the network configuration that you have set up. See Working with a Supported Network Configuration on page 38. |
|                          | 2 Install the Rational license server software on the<br>license server system. See Working with a Supported<br>Network Configuration on page 38.                        |
|                          | 3 Install the evaluation or permanent floating license keys on the license server system. See <i>Configuring the Server for Named-User Floating Licenses</i> on page 42. |
|                          | 4 Start the license server software. See <i>Starting the License Server</i> on page 44.                                                                                  |
|                          | 5 Configure the client to use license keys from the server.<br>See <i>Configuring the Client System to Use a Floating License</i> on page 45.                            |

Table 6 **Guide to Setting Up Floating Licenses (continued)** 

| То                                                                                                    | Procedures                                                                                                    |  |
|----------------------------------------------------------------------------------------------------|----------------------------------------------------------------------------------------------------|--|
| Set up named-user floating<br>licenses (only applies to Rational<br>Purify, Quantify, and<br>PureCoverage) | 1 Make sure your license server and clients can work with the network configuration that you have set up. See Working with a Supported Network Configuration on page 38. |  |
|                                                                                                    | 2 Install the Rational license server software on the license server system. See Working with a Supported Network Configuration on page 38.                              |  |
|                                                                                                    | 3 Create a Rational options file on the license server.  Configuring the Server for Named-User Floating Licenses on page 42.                                             |  |
|                                                                                                    | 4 Install the evaluation or permanent floating license keys on the license server system. See <i>Configuring the Server for Named-User Floating Licenses</i> on page 42. |  |
|                                                                                                    | 5 Start the license server software. See <i>Starting the License Server</i> on page 44.                                                                                  |  |
|                                                                                                    | 6 Configure the client to use license keys from the server.<br>See Configuring the Client System to Use a Floating<br>License on page 45.                                |  |
| Configure redundant license servers                                                                        | See Setting Up Rational Redundant Servers on page 46.                                                                                                    |  |
| Modify the time-out period                                                                                 | See Modifying the Floating License Time-Out Period on page 45.                                                                                                    |  |
| Remove the license server software                                                                         | See Removing the Rational License Server Software on page 48.                                                                                                    |  |

# **Working with a Supported Network Configuration**

This section provides important information about network configurations.

## **Dial-Up Support**

You can use floating licenses with a dial-up network connection that supports a constant TCP/IP connection to the Rational license server. Any client must have a constant TCP/IP connection to the license server.

If the dial-up connection is lost while a client has checked out a floating license, the server will automatically reclaim the floating license. When the connection is lost, the client cannot periodically "talk" to the license server to refresh its license. Because the client cannot refresh its license, the Rational product will run for a limited period of time. This time period is product dependent.

### WAN Support

Rational floating licenses can be used over a wide area network if this is in compliance with the geographical allowance of the License Agreement.

If you choose to run licenses over a WAN, be aware of how your systems resolve hostnames. Rational recommends, but does not require, that you always use the fully qualified domain names in the SERVER line and on the clients. This technique tends to reduce the number of issues with hostname resolution.

## **Novell Support**

Rational's licensing implementation does not support Novell Netware 5.0 or later directly with floating licenses. Rational floating licenses can be used in a Novell 5.0 environment that is configured with TCP/IP and/or IPX.

Node-locked licenses with Novell 5.0 are supported.

# Installing the Rational License Server Software

To install floating licenses, you must install and configure the Rational license server. This section describes how to use the Rational Software Setup program to install the license server software, software that allows you to flexibly install and manage license keys.

#### Before You Install the License Server Software

The following sections provide requirements for installing the license server.

## **Installation Requirements**

Table 7 lists the system and software requirements for installing the Rational license server software.

Table 7 **Rational License Server Requirements** 

| Item             | Requirement                                                                   |
|------------------|-------------------------------------------------------------------------------|
| Operating System | Microsoft Windows NT 4.0, Service Pack 2 or greater<br>Microsoft Windows 2000 |
| Processor        | 133 MHz or greater                                                            |
| Memory           | 64 MB                                                                         |
| Disk space       | 1.8 MB                                                                        |
| Privileges       | Windows NT administrator privileges on the local system                       |

**Note:** Make sure that you have a current backup of your Registry and system directories before running the Rational Software Setup program.

#### Default Installation Path

The Rational Software Setup program uses C:\Program Files\Rational as the default installation path. If your C:\ drive lacks sufficient free disk space, you may either specify another drive or make space available on the default drive.

**Warning:** Interrupting an installation that is in progress may leave your system in an indeterminate state. If you try to close the Rational Software Setup window while the installation is in progress, the Setup program asks you to confirm that you want to exit from the incomplete installation.

## Using the Rational Software Setup Procedure

This section describes a Typical installation of the Rational license server software.

1 Insert the Rational Solutions for Windows Disc 1 or Disc 2 into your system's CD-ROM drive.

The Rational Software Setup program starts automatically.

If autorun is disabled on your system, click Start > Run and enter drive: \Setup.exe where drive is the letter of the CD-ROM drive.

2 The Rational Software Setup dialog box provides general information about the software installation.

- 3 On the Choose Product dialog box, choose Rational FLEXIm License Server.
- 4 Choose to accept or not accept the Rational Software license agreement in the License Agreement dialog box.
  - If you accept the license agreement, the Setup program continues.
  - If you do not accept the license agreement, you cannot continue with the Setup program. Exit the Setup program by clicking Finish or Cancel. When you exit from the Setup program, the Setup program makes no changes to the system.
- 5 The **Select Configuration** dialog box displays the setup options for the software. The only choice available for the license server is **Typical**.
- 6 The Upgrade Compatibility dialog box appears if you have additional, older, Rational products installed on the system. When you have older Rational products installed on your system, you have to ensure that all Rational products on that system are upgraded to the same version. Because Rational tools share files and components, a new installation can cause the older Rational products to stop working.

For each of the Rational products listed in the Upgrade Compatibility dialog box, we strongly recommend that you do one of the following:

- Upgrade it: Complete the installation, and then restart the Setup program to upgrade the older Rational products. For example, if you have standalone installations of Rational point-products on your system, you must upgrade each product. If you have a Rational Suite and a point-product on the same system, upgrade both Rational products to the same version. Upgrading each product updates all necessary files, registry entries, startup menu items, and shared components on your system.
- Remove it: Complete this installation, and then see *Installing Rational Suite* for the removal procedure.
- 7 The **Confirmation** dialog box displays the product features that will be installed.
- The **Error Summary** dialog box displays errors from the first part of the Setup program. If the installation is successful, you do not see this dialog box.
  - The Rational Software Setup program writes a log of installation activities. The log file is located in <Install Path>\Rational\RSSetup\RSsetup.log.

## **Possible Reboot Required**

If files required for the installation are in use during the Rational Software Setup program, and if the program needs to install shared components on your system, the Setup program may need to reboot your system. After rebooting, do the following:

- 1 Log on as the same administrator to complete the installation procedure. If you do not log on as the same administrator, the installation does not complete correctly.
  - The installation process completes on your system.
- Click Finish.

**Note:** After you install the license server software, install the floating license keys on the license server before you start the license server.

# Configuring the Server for Named-User Floating Licenses

Named-user floating licenses behave like floating licenses except you lock the floating license key to a user or users, allowing users to run Rational software on multiple systems.

## Setting Up the Options File on the License Server

You add an entry for each user that will use a floating license in a text file on the license server. The number of entries in the text file can not be greater than the number of floating licenses purchased.

- 1 Create a text file, called rational.opt, in the <rational flexlm dir>\common directory.
- **2** Specify the userid for each user that will use the software. To specify the userids, you use the INCLUDE option in the options file.

The syntax of the INCLUDE option is as follows:

INCLUDE feature name USER userid

#### Where:

| Item in Options File | Explanation                                                                                                   |  |
|----------------------|----------------------------------------------------------------------------------------------------|--|
| feature_name         | PurifyNT, VisualQuantify, or VisualPureCoverage                                                               |  |
|                      | Is the username of the user eligible to use the software<br>On Windows systems, this is the Windows login id. |  |

#### **Examples:**

```
INCLUDE PurifyNT USER jsmith
INCLUDE VisualQuantify USER jsmith
INCLUDE VisualPureCoverage USER jsmith
```

**Note:** If you do not use the correct syntax, this feature will not work.

- 3 You can not have more INCLUDE lines than you have licenses.
- 4 Restart the license server. See *Starting the License Server* on page 44 for instructions.

**Note:** You can edit the options file when the license server is running. However, for the server to implement your changes, you have to restart the license server.

# **Installing Floating License Files**

This section describes how to install permanent or evaluation license keys on the license server system.

### Installing Permanent or Term License Agreement (TLA) License Keys

When you have requested your license keys using Rational AccountLink or the fax form described in Requesting License Keys (Without an Internet Connection) on page 34, Rational sends you a permanent floating license file. This file contains license keys for the license server system or host that you specified in AccountLink. You can install the permanent license key file on the license server by using the Rational License Key Administrator (LKAD). The LKAD is automatically installed with the Rational product software.

To install or import the permanent license file on the license server, see *Importing* Permanent License Keys on page 20.

### **Entering Temporary or Evaluation License Keys**

You may enter a temporary or evaluation license key on the license server to let client systems request a floating license key from the Server.

The temporary or evaluation license key information, including the expiration date, is on your License Key Certificate. The License Key Certificate is enclosed in a large green envelope in your Rational Software product shipment.

You can enter the temporary license key information on the license server by using the Rational License Key Administrator (LKAD). The LKAD is automatically installed with the Rational product software.

To enter the temporary or evaluation license key on the license server, see *Entering* Temporary or Evaluation License Keys on page 22.

## Starting the License Server

The license server software requires no configuration. Start the Rational license server after you have installed the floating license keys.

**Note:** The Rational license server will not start until floating license keys are installed.

#### Starting the License Server on Windows 2000

- 1 Click Start and select Settings > Control Panel > Administrative Tools > Services > FLEXIm License Manager.
- 2 In the General tab, click the Start button under Service Status.

#### Starting the License Server on Windows NT

- 1 Click Start and select Settings > Control Panel > Services.
- 2 Select the FLEXIm License Manager in the Services dialog box and click the Start button.

**Note:** Although the control panel applet may still appear on your system from an earlier release of Rational server software, version 2001 does not use the FLEXIm control panel applet.

## **Switching to Manual Startup**

The Rational license server software is automatically set as a Windows NT service. The default Startup type is automatic, which means the license server starts automatically each time you start the system.

#### Switching Startup Type on Windows 2000

- 1 Click Start and select Settings > Control Panel > Administrative Tools > Services > FLEXIm License Manager.
- 2 In the General tab, select manual under Startup type.

#### Switching Startup Type on Windows NT

- 1 Click Start and select Settings > Control Panel > Services > FLEXIm License Manager.
- 2 In the dialog box, select manual under Startup type.

# **Modifying the Floating License Time-Out Period**

The Rational license server will reclaim a floating license when the product has not been used for a default period of 120 minutes. If you use the product again after the server has reclaimed its license, the product will check out the license again from the server.

To change the time-out period, create a text file, called rational.opt, in the <rational flexlm dir>\common directory and enter one of the following two commands in the text file:

- 1 TIMEOUT feature seconds directs the license server to reclaim the feature (the product as it is listed in your license key file) after the number of seconds that you enter into the file.
- 2 TIMEOUTALL seconds directs the license server to reclaim all products after the number of seconds that you enter into the file.

The value for each of these options must be greater than 7200 seconds (or 120 minutes).

# Configuring the Client System to Use a Floating License

You can enter the host name of the license server in the Rational License Key Administrator (LKAD) on the client system before or after you install the Rational product. When the Rational Software Setup program installs Rational products on your system, it automatically installs Rational licensing software too.

**Note:** In the case of ClearQuest Web and RequisiteWeb, the Web server is the client of the license server. When a user opens these applications on a Web client, the ClearQuest Web server or the RequisiteWeb Requirements server, on the behalf of the user, requests the floating license from the license server.

 To open the LKAD during the Rational Software Setup program (before you install the product), click Configure Licenses in the Choose Product to Install dialog box. The License Key Administrator main window and the License Key Administrator Wizard dialog box appear.

To enter the license server(s) on a client:

- 1 Select Settings > Service Configuration.
- Click the Servers tab.
- 3 Select the Use License Server box.
- 4 Select Single Server.
- **5** Enter the hostname of the license server.

#### **Use Additional Server**

If your system administator has given you the hostname of an additional license server, your client can request license keys from that system by selecting **Use**Additional Server and entering the name of that server.

**Note:** Do not use Additional Server for a redundant server environment.

6 Click OK.

## **Setting Up Rational Redundant Servers**

Rational license servers can be set up to run in a fault-tolerant configuration known as *redundant servers*. Redundant servers are a system of three servers that work as a team to manage a single pool of floating license keys. If one of the server systems goes down, the other two license servers automatically continue managing the license pool.

#### **Example**

You have purchased 25 floating licenses of Enterprise Suite and wish to set up a redundant server configuration on three Windows systems. You request permanent keys for the redundant servers using AccountLink. You install the Rational license server software on each of the three redundant server partners; servers A, B, and C. When you receive the license file of 25 permanent floating keys, you install the license file on each server.

The three servers work as a team to manage all 25 floating licenses in unison. When you have 20 license keys checked out to your users and server A crashes, servers B and C continue to manage the 25 licenses.

Warning: It is a common misperception that separating redundant servers across multiple sites (for example, one in US, one in Europe, one in Asia) provides maximum fault tolerance. This is not the case. Redundant servers should always be at the same site and on the same subnet.

### **Get Your License Keys for the Redundant Servers**

Go to AccountLink (www.rational.com/accountlink) and request licenses for the redundant servers. (If you do not have an internet connection, see Requesting License Keys (Without an Internet Connection) on page 34.) In AccountLink, specify the redundant servers in the following order:

- Primary license server
- Secondary license server
- Backup license server

The client systems communicate with the redundant servers in that order so generally the primary license server is the most stable system.

### Set Up Redundant License Servers

- 1 Install license server software on all three license servers. See Working with a Supported Network Configuration on page 38 for instructions.
- 2 Import the license file that you receive from Rational licensing services on each license server. See Configuring the Server for Named-User Floating Licenses on page 42 for more information.
- **3** Start each license server. See *Starting the License Server* on page 44 for instructions.

## **Configure Clients to Use the License Servers**

In the License Key Administrator of each client system:

- 1 Click Settings > Service Configuration.
- 2 Select Redundant servers and click the Set Up Servers button.
- **3** Enter the Primary, Secondary, and Backup license server hostnames in the order in which they were requested in Rational AccountLink.
- 4 Click OK.

## Removing the Rational License Server Software

This section describes how to remove the license server software from the system.

#### Before You Remove the License Server Software

- 1 Make sure that no one is using the license server or any associated files. You cannot remove files that are in use.
- 2 Return the license keys to your Rational Account through Rational AccountLink (www.rational.com/accountlink), the online license management tool. For more information about moving or returning licenses, see What Does Returning License Keys Mean? on page 21 and Removing or Moving License Keys on page 21.
- 3 To remove the software from a Windows NT system, you must have Windows NT administrator privileges on the local system.

## **Removing the License Server Software**

Use the Windows Add/Remove Programs control panel to select and remove the license server software. The Rational Software Setup program removes the files from your system. It does not remove directories that contain files that you created while you were using the software.

When you use Add/Remove Programs to remove the Rational license server software or a Rational product, it does **not** remove the license key files from the system.

## **Next Steps**

For other license server configurations and license file options, see *Using Other License* Configurations on page 51.

# Installing Node-Locked Licenses

Because a node-locked license is created for a specific system, Rational software can be used only on that system. You do not need to connect the client system to a license server; you simply install license keys on the client. This license type allows for portability, especially for customers who have isolated systems or laptops.

This chapter covers how to install permanent or Term License Agreement license keys and temporary or evaluation license keys.

If you are using floating licenses, see *Installing Floating and Named-User Licenses* on page 37 for information about setting up floating licenses on a license server system.

# Installing Permanent or Term License Agreement (TLA) Keys

When you have requested your license keys using AccountLink, Rational sends you a permanent node-locked license file. This file contains license keys for the host that you specified in AccountLink. Use the Rational License Key Administrator (LKAD) to enter the temporary license key information on the client before or after you install the Rational product. The LKAD is automatically installed with the Rational product software.

- To open the LKAD during the Rational Software Setup program (before you install the product), click Configure Licenses in the Choose Product to Install dialog box.
   The License Key Administrator main window and the License Key Administrator Wizard dialog box appear.
- To open the LKAD when you have installed the Rational product, click Start > Programs > Rational product name > Rational License Key Administrator. The License Key Administrator main window and the License Key Administrator Wizard dialog box appear.

To install or import the permanent license file on a client, see *Importing Permanent License Keys* on page 20.

## **Installing Temporary or Evaluation License Keys**

The temporary or evaluation license key information, including the expiration date, is on your License Key Certificate. The License Key Certificate is enclosed in a large green envelope in your Rational Software product shipment.

Use the Rational License Key Administrator (LKAD) to enter the temporary license key information on the client before or after you install the Rational product. The LKAD is automatically installed with the Rational product software.

- To open the LKAD during the Rational Software Setup program (before you install the product), click Configure Licenses in the Choose Product to Install dialog box. The License Key Administrator main window and the License Key Administrator Wizard dialog box appear.
- To open the LKAD when you have installed the Rational product, click **Start >** Programs > Rational product name > Rational License Key Administrator. The License Key Administrator main window and the License Key Administrator Wizard dialog box appear.

To enter the temporary or evaluation license key on the license server, see Entering Temporary or Evaluation License Keys on page 22.

# **Next Steps**

If you are interested in using other license file options, see *Using Other License* Configurations on page 51.

# Using Other License Configurations

This chapter describes additional configurations that Rational Common Licensing supports. The first section provides additional procedures for license server configurations. The second section explains additional license file options. A table in the beginning of each section provides pointers to specific topics.

Many of the tasks in this chapter are not recommended for the casual or novice user. Attempt them only if you are familiar with your operating system (or systems) and Rational Common Licensing.

# **Other License Server Configurations**

Table 8 provides pointers to information in this chapter about other license server configurations.

Table 8 License Server Configurations

| For more information about                          | See                                                                                                    |
|-----------------------------------------------------|----------------------------------------------------------------------------------------------------|
| Monitoring Rational license server activity         | License Monitoring on page 51                                                                                                    |
| Windows clients using a UNIX server                 | Windows Clients Using a UNIX License Server on<br>page 52                                                                                |
| Running multiple license servers on the same system | Rational and GLOBEtrotter recommend running a separate lmgrd instance for each vendor daemon and keeping license keys in separate files. |
| Using floating licenses with a firewall             | Using Floating Licenses with a Firewall on page 54                                                                                       |
| Changing the lmgrd port                             | Changing Only the Imgrd Port Value on page 57                                                                                            |

## **License Monitoring**

You may need to monitor and report on license usage. GLOBEtrotter offers a robust solution for license usage reporting called SAMreport. SAMreport is designed specifically for reporting on license server activity. SAMreport offers a full set of administrative tools that generates reports, graphs, high-water marks, and even sets

alarms to notify individuals when a server has gone down or the license pool is nearly exhausted. SAMreport works with any vendor's FLEXIm server, not just Rational's. It is available only through GLOBEtrotter. Detailed information on SAMreport can be found at: http://www.globetrotter.com/samreport.htm.

### Windows Clients Using a UNIX License Server

You can set up a UNIX license server to serve floating licenses to Windows clients. If you have purchased DevelopmentStudio for UNIX in addition to Rational's Windows products, see the Rational Suite UNIX installation manual or a UNIX point product installation manual for information about configuring a Rational license server on a UNIX system. You can also find UNIX installation manuals at www.rational.com. Select **Support > Documentation.** Click on Install Guides under Documentation.

If you do not have access to a Rational UNIX installation manual, read the following overview.

- 1 Go to AccountLink (http://www.rational.com/accountlink) to get license keys for the products on your Windows clients. Use the **Getting Started** link to help you order the license keys.
- 2 You need FLEXlm 6.0 or higher software and the Rational daemon to set up the Rational license server on a UNIX system. If you not purchased Rational UNIX products, you can download the Rational licensing executables and files from our ftp site at:

ftp://ftp.rational.com/public/tools/flexIm

When you decompress and expand the TAR files on your UNIX system, they create this directory:

flexlm.<version>/<arch os>

You should see the following executables in the FLEXIm directory:

| Name     | Description                                 |
|----------|---------------------------------------------|
| lmgrd    | FLEXIm license server executable            |
| rational | Rational's license vendor daemon executable |

The rest of the files correspond to system-administrator commands, which the license manager (lmgrd) supports.

| Command  | Description                                                                     |
|----------|---------------------------------------------------------------------------------|
| lmdiag   | Allows you to diagnose problems when you cannot checkout a license              |
| lmdown   | Shuts down license and vendor daemons                                           |
| lmhostid | Reports license manager host ID of workstation                                  |
| lmremove | Returns specific licenses to license pool (for example, after a system crashes) |
| lmreread | Rereads license file, starts new vendor daemons                                 |
| lmstat   | Reports status on daemons and feature usage                                     |
| exinstal | Reports on licenses in license file you specify on the command line             |

3 After you install the Rational license server software and files on the UNIX system, import the license file that you receive from AccountLink on the same system. Save the .upd file as license.dat in a directory where you would like to maintain your licensing information. Ensure that you do not overwrite any existing license.dat files you may currently have in this directory.

The default location is:

/usr/local/flexlm/licenses/license.dat

We strongly recommend that you do not set LM LICENSE FILE. You will not typically need to set the LM\_LICENSE\_FILE variable to use Rational software products.

**4** Start the Rational license server by using the command:

```
lmgrd -c <licenseFileList> -l <logfile>
```

- lmgrd is the license manager that you downloaded from our ftp site to the Rational license server host.
- licenseFileList is the path to the license file or a list of license files.
- logfile is the path to a log file.

If you already have a UNIX Rational license server set up, use the lmreread command to restart the server.

5 For convenience, you will probably want to augment a system initialization script on your license server to automatically start the license daemon each time the license server boots.

The names, locations, organization, and contents of system initialization scripts varies from UNIX system to UNIX system. You might begin by looking at the following files:

HP-UX: /sbin/init.d/S98Rational Solaris: /etc/rc2.d/S98Rational

6 To verify that your license manager is operational, you can enter these commands on your license server to see if its daemons are running:

```
% ps axw | grep -v grep | egrep "lmgrd|rational"
or
% ps -e | grep -v grep | egrep "lmgrd|rational"
Rose RealTime Example
setenv ROSERT LICENSE FILE /apps/licenses/rrt6.0/license.dat
lmgrd -c $ROSERT LICENSE FILE -l /apps/logs/logRRT
or
lmgrd -c $ROSERT LICENSE FILE:$LM LICENSE FILE -1
/apps/logs/current log
```

7 Install the Rational products on the Windows clients and configure them to acquire license keys from the UNIX server. See Configuring the Client System to Use a Floating License on page 45 for more information.

## Using Floating Licenses with a Firewall

Rational's licensing implementation supports a firewall. To configure licensing with a firewall, give the lmgrd daemon and the vendor daemon TCP/IP port numbers. The TCP/IP port is used for client/server communication for floating licenses.

In a non-firewall situation, the lmgrd daemon (license manager daemon) starts on TCP/IP port 27000 when you start the server. (You will have to change this number if another application is using this port number.) The license manager daemon assigns a random TCP/IP port number to the vendor daemon (Rational daemon or rational.exe).

In a firewall situation, the client cannot communicate with the daemons on the license server because the ports on which they are running are blocked. To allow license requests to pass through the firewall, you assign numbers to these ports. The Rational daemon (or rational.exe) and license manager daemon must start on the same ports each time a client makes a license request and checks out a floating license from the server. The specified ports or connections remain open until the client returns the license to the server.

**Note**: The Rational daemon and the license manager daemon cannot be set to the same port number.

The following diagram displays a sample firewall situation. The Rational product on the right-hand side can communicate with the lmgrd and rational.exe on the license server through the firewall because the numbers 27000 and 8000 have been assigned to the license manage daemon (lmgrd) and the Rational daemon (rational.exe) respectively.

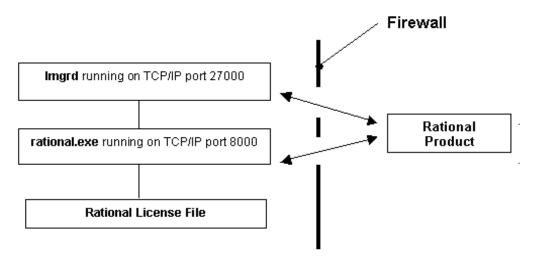

When you specify the port information, the Rational License Key Administrator stores the port information in the rational\_redirect.dat file, located by default in \Program Files\Rational\Common.

The following procedures let you change the lmgrd port in single or multiple server environments and redundant server environments. They assume that you have already started the license server(s) and entered the hostname(s) of the license server(s) in the License Key Administrator of each client.

#### A Firewall Exists Between the License Server and Clients

To allow clients to communicate with the license server, you must enter values in the 1mgrd port and the Rational Vendor port.

To enter port numbers on a license server:

- Select **Settings > Service Configuration** in the Rational License Key Administrator.
- 2 In the Service Configuration dialog box, click the Ports tab.
- 3 Enter values in the lmgrd port and the Rational Vendor port, but do not set them to the same value.
- 4 Click OK.
- 5 Give users the Rational Vendor Port value to enter into the License Key Administrators of their systems. Users must use the following procedure to enter port values on a client.

To enter a port value on a client:

- 1 Select **Settings > Service Configuration** in the Rational License Key Administrator.
- 2 In the Service Configuration dialog box, click the Ports tab.
- 3 Enter the Rational Vendor port value in the port (Optional) field next to the Single Server hostname.
- 4 Enter the Rational Vendor port value in the port (Optional) field next to the Additional Server hostname, if applicable.
- Click OK.

To enter port numbers on a redundant license server:

- 1 Select Settings > Service Configuration in the Rational License Key Administrator of the Primary license server.
- 2 In the Service Configuration dialog box, click the Ports tab.
- 3 Enter values in the lmgrd port and the Rational Vendor port, but do not set them to the same value.
- 4 Click OK.
- 5 Enter the same port values in the other license servers by repeating Steps 1-4.
- **6** Give users the Rational Vendor Port value to enter into the License Key Administrators of their systems. Users should perform the following procedure to enter port values on a client.

To enter port values on a client:

- 1 Select **Settings > Service Configuration** in the Rational License Key Administrator.
- 2 In the Service Configuration dialog box, click the Ports tab.
- 3 Enter the Rational Vendor port value in the port (Optional) fields next to the servers listed in Redundant servers.
- Click OK.

For more information about the license manager and vendor daemons, see Understanding the Rational License Server Process on page 62.

### **Changing Only the Imgrd Port Value**

When another application is using the TCP/IP port 27000 that is used by lmgrd, you must change the lmqrd port. You do not need to enter a value in Rational Vendor because it runs on a random TCP/IP port.

The following procedures let you change the lmgrd port in single or multiple server environments and redundant server environments. They assume that you have already started the license server(s) and entered the hostname(s) of the license server(s) in the License Key Administrator of each client.

To change the lmgrd port value on a license server:

- 1 Select **Settings > Service Configuration** in the Rational License Key Administrator.
- 2 In the Service Configuration dialog box, click the Ports tab.
- **3** Enter a value in the lmgrd port.
- Click OK.

**Note:** Do not enter a port value in each client.

To change the lmgrd port value on a redundant license server:

- 1 Select **Settings > Service Configuration** in the Rational License Key Administrator of the Primary license server.
- 2 In the Service Configuration dialog box, click the Ports tab.
- **3** Enter a value in the lmgrd Port.
- 4 Click OK.

Enter the same lmgrd port value in the other license servers by repeating Steps 1-4.

**Note:** Do not enter a port value in each client.

# **Other License File Options**

Table 9 provides pointers to information in this chapter about additional license file configurations.

Table 9 **License File Configurations and Options** 

| For more information about                                  | See                                                                                                    |
|-------------------------------------------------------------|----------------------------------------------------------------------------------------------------|
| Combining license files                                     | Rational and GLOBEtrotter recommend keeping the license keys in separate files.                                                                                                    |
| Home use or travel                                          | Rational recommends that you contact a Technical Support Engineer about the disconnected use of floating licenses. See Contacting Rational Licensing Technical Support on page xiii for phone numbers. |
|                                                             | Or                                                                                                    |
|                                                             | ■ Installing Node-Locked Licenses on page 49                                                                                                    |
| Disconnected use of floating licenses on<br>Windows systems | Contacting Rational Licensing Technical Support<br>on page xiii. Rational supports this feature,<br>but recommends that you contact a Technical<br>Support Engineer for instructions.                  |
| Changing license usage order on your system                 | Changing License Usage on Your System (License Usage Mapper) on page 59                                                                                                    |
|                                                             | To understand the default order of license use–in what order a product uses available licenses on a system–see on page 32.                                                                             |
| Directing Rational Web products to use suite licenses       | Changing License Usage on Your System (License Usage Mapper) on page 59                                                                                                    |
|                                                             | To understand the default order of license use-in what order does a product use available licenses on the system-see on page 32.                                                                       |

# **Changing License Usage on Your System (License Usage** Mapper)

To change the order in which a product on your system requests suite and point product licenses, use the Rational License Key Administrator's License Usage Mapper.

To change the license usage order:

- 1 Select **Settings > License Usage Mapper** in the menu bar.
- 2 In the License Usage Mapping dialog box, make sure the correct product is highlighted in the Installed Products box.
- 3 Move the product license above the suite license under License Usage Order.
- 4 Click OK.

# **Understanding Rational Licensing Components**

This chapter describes how Rational Software has implemented FLEXIm features and options in Rational Common Licensing.

# **Locating the Licensing Components**

All Rational software files and Rational license key files are installed in </ri>
Path>Rational\Common\ unless otherwise noted.

# **Guide to Rational Licensing Components**

Table 10 provides pointers to topics in this chapter.

Table 10 Guide to Rational Licensing Components

| For more information about                                | See                                                       |
|-----------------------------------------------------------|-----------------------------------------------------------|
| The Rational license server components                    | License Server Components on page 62                      |
| Server set up in the license key file                     | on page 63                                                |
| The client configuration in the server set up process     | Entering the License Server Name on the Client on page 64 |
| How the license server grants licenses to clients         | License Server Process on page 66                         |
| Restricting access to floating licenses and other options | Setting Up the Options File on page 68                    |
| Rational license key file                                 | License Key File on page 62                               |
| Rational license key file names                           | License File Names on page 62                             |
| The Host ID                                               | Finding the HOST ID on page 69                            |
| Diagnostic tools                                          | Diagnostic Tools on page 71                               |
| Windows registry information                              | Windows Registry Information on<br>page 71                |

# **Understanding the Rational License Server Process**

The following sections provide information about the Rational license server, including descriptions of the license daemons running on the server systems.

### License Server Components

The Rational license configuration includes these major components, which are described in the following sections:

- License key file
- License manager daemon (lmgrd)
- Vendor daemon

### License Key File

License key definition are stored in a text file called the *license key file*. Rational creates the license key file based on the data that you provided in Rational AccountLink. The license file can contain license key data for several Rational products and is created for a specific host. The Rational License Key Administrator that is installed with every Rational product edits and installs the license key file.

The license key definition contains information about the server nodes and vendor daemons, and at least one line of data (called FEATURE or INCREMENT lines) for each licensed product. Each FEATURE line contains a license key based on the data in that line, the host IDs specified in the SERVER lines, and other vendor-specific data.

#### License File Names

Table 11 describes the types of Rational license key files.

Table 11 **License Key Files** 

| File Name         | Description                                      | Notes                                                                                                    |
|-------------------|--------------------------------------------------|----------------------------------------------------------------------------------------------------|
| rational_temp.dat | Contains all node-locked temporary license keys. | You must obtain a permanent license key to continue to use your Rational Software product past the temporary key expiration date. |
| rational_perm.dat | Contains all node-locked permanent license keys. | Go to Rational AccountLink to request permanent keys.                                                                             |

Table 11 License Key Files (continued)

| File Name                | Description                                                                                                    | Notes                                                                                                    |
|--------------------------|----------------------------------------------------------------------------------------------------|----------------------------------------------------------------------------------------------------|
| rational_redirect.dat    | Used on a client to specify<br>the name of the license<br>server system that<br>manages floating licenses.<br>The Rational License Key<br>Administrator creates or<br>updates this file when you<br>specify a license server<br>name on the client. | This file is initially empty. The Rational License Key Administrator updates this file with the name of your license server(s) when you select server-based licensing. |
| rational_server_temp.dat | Contains all temporary floating license keys on a license server.                                                                                                    | You must obtain a permanent license key to continue to use your Rational Software product.                                                                             |
| rational_server_perm.dat | Contains all permanent floating license keys on a license server.                                                                                                    | Go to Rational AccountLink to request new permanent license keys.                                                                                                    |

#### The Floating License Server Line

This section explains the line used to set up a license server in the license key file.

A typical Rational SERVER line is similar to the example below:

SERVER curley DISK\_SERIAL\_NUM=12345678

| Item in SERVER Line | Description                                                                                                    |
|---------------------|----------------------------------------------------------------------------------------------------|
| SERVER              | Tells the server that the license file will be used for floating or counted node-locked licenses. This is needed in a floating license file along with a VENDOR or DAEMON line.                                                                             |
| curley              | The <b>hostname</b> of the license server machine.  Allows the license server's hostname or IP address to populate the hostname field in the SERVER line. Rational also allows both values. The hostname value is not encrypted into floating license keys. |
| 12345678            | The <b>host ID</b> of the license server machine.  The default value is the disk serial number (DISK_SERIAL_NUM) of the user's boot drive. The HOST ID value is encrypted into floating license keys.                                                       |

#### **Entering the License Server Name on the Client**

When you enter the name of the license server in the License Key Administrator (LKAD) of the client, the LKAD writes the hostname of the license server to an empty license file in the <rational>\common directory on the client.

## **License Manager Daemon (Imgrd)**

Rational uses two daemons (or processes) to manage floating licenses:

- 1mgrd, the license manager daemon
- vendor daemon

The lmgrd daemon and the vendor daemon work together to manage the license keys.

The lmgrd handles the initial contact with the client application programs, passing the connection on to the appropriate vendor daemon. It also starts and restarts vendor daemons.

By default, the lmgrd on Windows is a Windows NT service.

The lmgrd daemon starts on TCP/IP port 27000 (default) when you start the server. The lmgrd daemon will assign a random vendor TCP/IP port number (unless you set up a firewall) to the vendor daemon and start the vendor daemon on that port.

#### License Manager Version

Rational currently ships 1mgrd version 7.0 or later with Rational Common Licensing on Windows and version 6.0 or later with UNIX products.

#### Vendor Daemon

The vendor daemon is a program developed by Rational implementing FLEXIm. The vendor daemon keeps track of how many licenses are checked out and who has them. Rational's vendor daemon (rational.exe) is customized to behave in a specific manner.

Rational specifies the path to the rational.exe vendor daemon using the DAEMON line in the license key file. Rational also supports specifying the path to the options file on the DAEMON line after the path to the vendor daemon.

A typical Rational DAEMON line for Windows appears as:

DAEMON rational D:\Rational\common\rational.exe

Where:

| Item in DAEMON Line                                       | Description                                                                                                    |
|-----------------------------------------------------------|----------------------------------------------------------------------------------------------------|
| DAEMON                                                    | Rational's license daemon name and path are specified in this line.                                                                |
| rational                                                  | The name of Rational's license server daemon. Both floating and node-locked licenses have this value defined in the DAEMON string. |
| <install path="">\ Rational\common\rational.exe</install> | The path to Rational's license server executable.                                                                                  |

Licenses are granted by running processes. There is one process or vendor daemon for Rational which has a licensed product on the network.

If the vendor daemon terminates for any reason, all users lose their licenses. (This does not mean the applications suddenly stop running. Users can save their work and exit safely.) Users normally regain their license automatically when lmgrd restarts the vendor daemon, although the applications may exit if the vendor daemon remains unavailable.

The application program communicates with the vendor daemon, usually through TCP/IP network communications. The application program and the daemon processes (the license server) can run on separate nodes on your network, across any size wide-area network.

The format of the traffic between the client and the vendor daemon is system-independent, allowing for heterogeneous networks. This means the license server and the system running an application can use different hardware platforms or even different operating systems (for example, Windows NT as a server system and Windows 95 as a client).

#### **License Server Process**

When you run a *counted* licensed application, such as a Rational Suite product that uses a floating license, the following occurs:

- 1 The license module in the client application finds the license key file on the license server, which lists the hostname of the license server and the port number of the license manager daemon (lmgrd.exe).
- 2 The client establishes a connection with the license manager daemon (lmgrd.exe) and specifies the vendor daemon (rational.exe).
- 3 The lmgrd.exe determines which system and port correspond to rational.exe and returns that information to the client.
- 4 The client establishes a connection with rational.exe and sends its license request.
- 5 The vendor daemon (rational.exe) checks in its memory to see if any licenses are available and sends a grant or denial back to the client.
- 6 The license module in the application grants or denies use of the feature, as appropriate.

*Uncounted* features, where the number of licenses is 0 (zero), do not require a server and the Rational common licensing library in the client grant or deny usage based solely upon the license contents. Node-locked licenses, for example, set the license number to 0 (zero).

The following diagram provides an overview of the interaction between the Rational Common Licensing Library on the client and lmgrd.exe, rational.exe, and the license key file on the Rational license server.

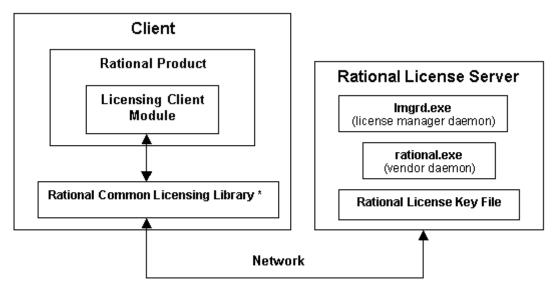

<sup>\*</sup> Components installed in <install path>\Rational\common

# The Options File for Floating Licenses

Rational provides the least restrictive licensing environment possible. By default, the server does not restrict access to any client requesting a license key. This configuration works best for most customers.

If you want a more controlled floating license environment, you can use the options file to reserve or deny licenses for certain users, hosts, displays, groups, or IP addresses. You can also limit the number of licenses each user or group can access.

**Note:** This file applies only to floating licenses.

## **Setting Up the Options File**

To use options, create a text file, rational.opt, in the <rational flexlm dir>\common directory.

**Note:** For the server to recognize the file or any changes made to it, restart the license server. You will have to stop and then start the license server. The lmreread diagnostic tool will not work.

### **Options File Examples**

This section gives two simple examples of how the options file can be used.

#### Example 1

You may have 10 floating licenses of Rational ClearQuest. You want to ensure that users Greg and Peter always have a license of ClearQuest available for their use. Set up the options file as follows:

```
RESERVE 1 ClearQuest USER greg
RESERVE 1 ClearQuest USER peter
```

#### Where:

| Item in Options File | Description                                                              |
|----------------------|--------------------------------------------------------------------------|
| RESERVE              | Tells the server to reserve a license                                    |
| 1                    | Is the number of licenses to reserve                                     |
| ClearQuest           | Is the name of the license to reserve                                    |
| USER                 | Tells the licensing software to reserve a license for a specific user id |
| greg                 | Is the userid for which the license will be reserved                     |

#### Example 2

You have 10 floating licenses of Rational ClearQuest. You want to ensure that user Bob does not have access to a ClearQuest license. Set up the options file as follows:

```
EXCLUDE ClearQuest USER bob
```

# Finding the HOST ID

The term *host ID* is a generic term that is used to signify to specify the host or system's disk serial number or ethernet address.

The HOST ID field is used to associate the key with other entities; the most common are the system's DISK\_SERIAL\_NUM (disk serial number) or the ethernet address (network id).

With Rational Common Licensing, the default HOST ID value on Windows systems is the disk serial number of the user's boot drive. In this case the HOST ID field appears as: DISK SERIAL NUM=nnnnnnn. Example: DISK SERIAL NUM=12345678.

The default HOST ID value on UNIX systems is the ethernet address of the system written in the format HOSTID=nnnnnnnnnnnnnn. Do not confuse the format HOSTID=nnnnnnnnnnnnn with the disk serial number format DISK SERIAL NUM=nnnnnnnn that is referred to in Rational Software documentation, online Help, and AccountLink as the host ID.

Rational does not allow for multiple values of HOST ID to be defined within a single key.

## Finding the Host ID on a Windows System

To get the hostname and host ID (disk serial number) of a Windows system, select **License > Host Data** in the Rational License Key Administrator's menu bar.

Note: If Rational software is not installed on the license server or client, Rational AccountLink provides a tool to help you find this information.

## What if the Host ID on My System Changes Frequently?

Registering the host ID of the boot drive may not be optimal if you have dual boot systems, you frequently reformat your disks, or you ghost your disk images because these processes change the host ID of the boot drive. Because the products and license keys are registered to a specific host ID, you cannot use your Rational products if the host ID changes.

To avoid this situation, use one of the following approaches:

- Use floating licenses served by a license server with a constant host ID.
- Use the address of the ethernet card in the system as a host ID instead.
  - a To find the ethernet address, see Finding the Ethernet Address on a UNIX System on page 70 and Finding the Ethernet Address on a Windows System on page 70.
  - **b** If you are using a Rational product release earlier than 2001 on a Windows system, you also need to change a registry setting. To change the setting, see Using the Ethernet Address on a Windows System on page 70.
- Make sure that when images are created to refresh the system you keep the disk serial number of the boot drive constant.

### Finding the Ethernet Address on a UNIX System

On UNIX systems, use GLOBEtrotter's 1mhostid command to find the ethernet address of the system. On Sun systems, lmhostid returns the value of the Sun hostid command.

## Finding the Ethernet Address on a Windows System

To find the ethernet address on a Windows system, use the ipconfig\all command.

### Using the Ethernet Address on a Windows System

On Windows systems, the License Key Administrator (LKAD) can be forced to use the ethernet address instead of the disk serial number. This will allow the LKAD to import the license key file correctly. Add the registry setting "UseNIC=TRUE" to HKEY LOCAL MACHINE\SOFTWARE\Rational Software\Licensing\1.0.

Note: You do not need to add this setting if you have Release 2001 of Rational products.

# **Diagnostic Tools**

#### **Imtools**

The lmtools application is designed to help diagnose licensing issues. It is available on Windows only. Rational installs this application with all products in the <rational>\common directory. If the license server is installed, you can use the License Tools Start menu shortcut to the 1mtools GUI.

#### **Imutil**

By default, Rational installs the lmutil program in the <rational > \common directory. Imutil is fully supported with Rational's implementation and has a number of useful options. More information can be found at http://www.globetrotter.com/chap7.htm.

#### **Imreread**

The lmutil lmreread command is a supported option that forces the server to source the license file without having to shut down the server. This allows systems administrators to make changes to the license file without stopping and restarting the server.

Note: The lmutil lmreread command does not detect changes to the Options File on page 67.

# Windows Registry Information

This section describes the Windows Registry settings for Rational Software licensing.

Warning: Use extreme caution when editing the Windows Registry! Incorrect edits can render your system unusable!

Windows Registry entries are located in:

HKEY\_LOCAL\_MACHINE\SOFTWARE\Rational Software\Licensing\1.0

The <Install Path> in Table 12 refers to the path specified during installation. The default value is C:\Program Files\Rational.

**Rational Licensing Registry Entries** Table 12

| Key and Description                                                                | Default Value                                                           |
|------------------------------------------------------------------------------------|-------------------------------------------------------------------------|
| UseLicenseServer Is this system using a license server to obtain its license keys? | FALSE                                                                   |
| LicenseRequest Path of license request file                                        | <pre><install path="">\common\rational_request.dat</install></pre>      |
| LicenseTemp Path of temporary license key file                                     | <install path="">\common\rational_temp.dat</install>                    |
| LicensePerm Path of permanent license key file                                     | <pre><install path="">\common\rational_perm.dat</install></pre>         |
| LicenseServer Path of file containing name of license server                       | <pre><install path="">\common\rational_redirect.dat</install></pre>     |
| LicenseRequestAddress E-mail address for sending license requests to Rational      | auto-licensing@rational.com                                             |
| LicenseServerName<br>Name of system used as a license server                       | This registry entry appears when the system points to a license server. |
| ClientInstalled Does this system have client software installed?                   | TRUE                                                                    |
| ServerInstalled Is this system a license server?                                   | FALSE                                                                   |

# Troubleshooting Licenses

This chapter provides possible solutions based on commonly asked questions and error messages.

The commonly asked questions are sorted into the following topics:

- Node-Locked Licenses on page 73.
- License Server and Floating Licenses on page 74.
- *Installing Rational Software and Floating Licenses* on page 75.
- Requesting a License Key on page 75.
- Moving License Keys on page 76.
- AccountLink Data Entry on page 77.
- Host ID on page 77.
- *Upgrades* on page 78.

An alphabetical list of error messages and possible solutions are in Table 13 on page 78.

### **Node-Locked Licenses**

What exactly is a node-locked license? How many users does it support at one time? Does each additional user cost as much as the first?

A node-locked license supports a single user on a single system. For more information, see *What Are Node-Locked and Floating Licenses?* on page 27.

Contact your Rational Sales office for information about pricing for node-locked licenses.

#### Does the node-locked software use the IP address as the host ID? We have DHCP using Windows NT and the software is Rational Rose 98i.

By default, the node-locked license uses the disk\_serial\_num for the licensed system, not the IP address. Rational Common Licensing does support the use of static IP addresses for floating licenses. To find instructions, refer to Contacting Rational Licensing Technical Support on page xiii.

#### Does a change in the IP address and internet address affect the node-locked license?

Node-locked licenses use the host ID or disk\_serial\_num of the licensed system. Therefore, a change in the IP address or a change in Internet address does not affect your Rational Software license. However, you should notify Rational Licensing Support if the e-mail address of the license contact has changed.

# **License Server and Floating Licenses**

#### How do I identify who checked out a license?

It is possible to find out who used which license and when the user did so. If the license server is installed, click Start > Programs > Rational FLEXIm License Server > License Tools. License Tools starts the 1mtools GUI.

- 1 Select Configuration using Services in the Mode pull-down menu.
- 2 Click the Server Status tab and the Perform Status Enquiry button in the Server Status dialog box.

#### How do I set up the license server?

For floating licenses, you set up a server by installing license server software on a system. Then you request permanent license keys through Rational AccountLink (http://www.rational.com/accountlink) or Requesting License Keys (Without an Internet Connection) on page 34.

What does "The license was not intended for this server" mean? I tried to import a license key file and received a message that reported "The license was not intended for this server."

You are trying to install the license key on a system other than the one for which the license key was generated. The license . upd file specifies the system name and host ID that you entered in the license key request to Rational. You should either import

the file on the correct system or you can move the license file to the system that you are currently using. For more information about moving license keys, see Frequently **Asked Questions** in the Rational License Key Administrator Help.

#### Can ClearQuest on a client in one NT domain obtain licenses from a license server that is on a different NT domain?

Yes, it is possible. If the client can see the license server by hostname, the request will work. Rational licensing also supports using the fully qualified domain name or using the IP address of the license server instead of the hostname.

# **Installing Rational Software and Floating Licenses**

How do I install licensed software on a second disk? I have a second disk on my system and I have requested a floating license for cproduct>.

You can install Rational software on the appropriate disk for your system. See the Help in the Rational Software Setup program or see the *Installing Rational Suite* manual.

If you have floating licenses, your license keys are tied to the license server, not client systems. You can install the Rational product on as many client systems connected to the license server as you would like.

# Requesting a License Key

How do I submit fax requests for license keys? Please give me the fax number to which I can send my request for permanent node-locked licenses. Not all team members have internet or e-mail so requests need to be centrally controlled.

See Contacting Rational Licensing Technical Support on page xiii for the appropriate fax number.

#### Can we request permanent license keys without entering a temporary key?

Yes, you can use AccountLink (http://www.rational.com/accountlink) to request permanent license keys without first installing your temporary license key.

#### How long does it take to obtain the permanent license key?

Rational AccountLink (http://www.rational.com/accountlink) will e-mail you your license keys as soon as you submit your transaction.

The speed and reliability of your internet connection will also affect when you will receive your permanent keys.

# **Moving License Keys**

#### How do we move or transfer a license to another system?

If you want to move a license (floating or node-locked) from one system to another, first return the license to Rational. Use Rational AccountLink (http://www.rational.com/accountlink) to notify Rational that you want to return a license from the old system. Then in a new transaction, request a license key for the new system. Please return the license keys to your Rational account before you remove the software from your first system.

#### How long does it take to move a license key to another system?

The requests for returning and getting a new license key usually take no longer than your initial license request.

What would happen if I did a clean install of the operating system on my system (which would wipe out all the license keys currently on it) without deleting the license key first? Would it be easy to obtain a new license key or a replacement for this key?

If you install a new version of the operating system or initialize the disk where your license keys are stored, you can request a replacement license key from Rational. To request a replacement, go to Rational AccountLink (http://www.rational.com/accountlink) and select Request Copy of a License File.

How do I move a node-locked license mistakenly installed on a database/repository server to a client system? We purchased two node-locked licenses for two client systems. I made a mistake and requested and installed one of the licenses on the database/repository server. I cannot install this license on the second client because it is system-specific.

If you want to move a license (floating or node-locked) from one system to another, first return the license to your Rational account. Use Rational AccountLink (http://www.rational.com/accountlink) to notify Rational that you want to return a license from the server system. Then in a new transaction, request a new license key for the client system.

# AccountLink Data Entry

What is my Rational Account Number? I just downloaded the upgrade to oftware. I am now unable to run the software. I do not know my "Rational Account Number" which is a required field in AccountLink.

Use the Rational Account number specified on your License Key Certificate.

# **Host ID**

Why isn't host ID ffffffff valid? ffffffff is the value listed in the host ID field in the License Manager.

When you initialized your disk, your disk did not receive a disk\_serial\_num. Although the software accepted this entry, Rational's licensing services regards this value as invalid.

You can reset your host ID by using third-party disk utility tools such as those by Norton. Another option is to use the Ethernet card address instead of the host ID.

I changed my file system from FAT to NTFS, which changed my host ID. Could you please change my key to make it work again? I changed my system disk and the licenses no longer work.

The license keys are generated for a specific hostname and host ID. You have to return the license keys to your Rational account and then request license keys for the new host ID. To perform these transactions, connect to Rational AccountLink (http://www.rational.com/accountlink).

# **Upgrades**

We received two upgrade packets but chose not to upgrade immediately because we were in the middle of pre-release testing. The License Key Certificate says, however, that the key expires on <date>.

Contact your Rational Sales Office to obtain temporary license keys that will work until you are ready to upgrade your system.

# **Error Messages**

Table 13 lists licensing error messages and their solutions.

Table 13 **Licensing Error Messages** 

| Message or Condition                                                                                                    | <b>Description and Action</b>                                                                                                    |  |
|----------------------------------------------------------------------------------------------------|----------------------------------------------------------------------------------------------------|--|
| Cannot find SERVER hostname Cannot find SERVER hostname in network database. The lookup for the hostname on the SERVER line in the license file failed. | <ul> <li>Confirm with your system administrator:</li> <li>Your system is connected to the license server (that you specified in the Service Configuration dialog box of the License Key Administrator).</li> <li>The license service is running on the license server system.</li> <li>You have entered the correct name for the license server (in the Service Configuration dialog box of the License Key Administrator).</li> </ul> |  |
| NO SUCH FEATURE EXISTS Failed to check out a <pre>product-name&gt; key.</pre>                                                                           | There is no license key for the product in the node-locked license file or on the license server (if your system is requesting a floating license key).  Look at your License Key Certificate to make sure you have a license for the product. If you do, return the license file to Rational and request a new one that contains the correct data.                                                                                    |  |

**Licensing Error Messages (continued)** Table 13

| Message or Condition                     | Description and Action                                                                                                    |
|------------------------------------------|----------------------------------------------------------------------------------------------------|
| The license for this product will expire | Your temporary or Term License Agreement (TLA) license key is nearing its expiration date. To continue using the product, contact your Rational Software sales representative to purchase the product or extend your TLA.  Click <b>OK</b> to run the product. |
|                                          | This warning message appears each time you start<br>the application until you install a permanent license<br>key or another TLA license key.                                                                                                    |
|                                          | You can turn off the warning by clicking <b>Settings</b> > <b>Display Expiration Warnings</b> in the Rational License Key Administrator.                                                                                                    |

## **Technical Notes**

The Rational Web site contains Technical Notes about licensing issues. For example, you can use a Technical Note to find out how to:

- Use the options file to exclude certain users.
- Troubleshoot the license server functions.

New Technical Notes appear on a regular basis. Go to http://www.rational.com. Click Support > Technical Notes > Licensing (Technical Notes Index) to see the Technical Notes about Rational Common Licensing.

For more technical notes related to licensing Rational Suite, click General or Rational Suite Enterprise, under Rational Suite (Technical Notes Index).

# **Licensing Glossary**

**AccountLink**. Rational's Web-based license management tool. Customers can use this tool to request and return licenses to their Rational accounts.

**ANY-HOST.** A license key issued for ANY-HOST will run on any system, and is not tied to the customer's system ID.

**Emergency Key.** A temporary key that lets a customer use Rational software for a fixed period of time if they cannot use their own license for some reason. The duration of the Emergency Key is five days. Emergency Keys can be node-locked or floating. Emergency Keys are distributed by the Licensing Support Group and run on any host.

**Evaluation Key.** A temporary key that lets a customer use and evaluate Rational software for a fixed period of time. Rational Software determines the duration of the Evaluation Key. Evaluation Keys can be node-locked or floating. Evaluation Keys are distributed by the Sales team and run on any host.

**Floating License.** A license type that links products to a license server system. Client systems obtain licenses from the license server when they need to run a copy of Rational software. Multiple clients can share the pool of floating licenses; one license is granted per client per product. Floating licenses on license servers are typically administered by system administrators.

**Key Type.** Node-locked and floating licenses can be enforced by different types of license keys. The types of license keys are Startup and Permanent. Evaluation and Emergency keys are variations of Startup keys, and Term License Agreements (TLAs) are a variation of Permanent keys. Each type of key has different business rules and policies.

**License.** A legal right to use a product. A customer receives a license when they purchase the product. However, they need a license key to actually associate the product and the system on which it is running with a license.

**License Key.** Generic term used in this document to describe keys that enable licenses on a customer system. The types of license keys are: permanent, temporary, evaluation, emergency, and Term License Agreement (TLA).

**License Key Administrator.** A program written by Rational Software which provides a customer interface to Rational's Licensing system. The License Key Administrator is installed whenever a Rational software product is installed on a Windows system. For hosting floating licenses, the License Key Administrator is installed when the Rational license server software is installed on a system.

**License Key Code.** An encrypted code used to enforce a license agreement.

**License Type.** The valid types of licenses are node-locked licenses and floating licenses. See also **Key Type**.

**LKAD.** Abbreviation for License Key Administrator.

**Node-Locked License.** A type of license that links a product to a system. Typically, one node-locked license is issued per software copy.

Permanent Key. A license that lets customers run Rational products indefinitely. Permanent Keys can be node-locked or floating. Node-locked Permanent Keys are installed on a client system. Floating Permanent Keys are installed on a license server. Obtain Permanent Keys from the Rational Back Office. Note: A Term License Agreement, a variation of a permanent key, does have an expiration date. See Term License Agreement.

**Permanent Key Code.** The encrypted code that lets a customer run a particular Rational product using a Permanent Key.

**Temporary Key.** A short-term license key that lets a customer run Rational software products. Temporary licenses are not keyed to a specific system. Temporary Keys can be node-locked or floating. Node-locked Temporary Keys are installed on a client system. Floating Temporary Keys are installed on a license server. Temporary Keys are issued by the Rational Back Office and run on any host until the specified expiration date.

**Temporary Key Code.** The encrypted code that lets a customer run a particular Rational product using a Temporary Key.

**Temporary License Key Certificate.** A piece of paper or an electronic file that contains information a customer needs to begin using Rational software with a license. The temporary License Key Certificate is shipped to the customer with the software installation media.

Term License Agreements (TLAs). Variation of a Permanent Key. TLAs are issued to a site to let their employees use Rational software for a negotiated period of time. TLAs are issued by Rational Sales and have an expiration date.

# Index

| AccountLink 16, 29, 77 adding point products 22 adding suites 22                                                                                                | reviewing license information 20<br>set up 37<br>supported network configurations 38<br>floating licenses. <i>See also</i> named-user floating<br>licenses                                                                              |
|----------------------------------------------------------------------------------------------------|----------------------------------------------------------------------------------------------------|
| C ClearQuest Web 32 combining licenses 58 configuring clients 23                                                                                                | <b>G</b> Getting Started, Web site 18                                                                                                    |
| comgaring enema 20                                                                                                    | Н                                                                                                    |
| diagnostic tools 71<br>disconnected use 58<br>disk space, insufficient 40                                                                                       | home use. See disconnected use<br>host id 69, 74<br>windows system 69                                                                                                    |
| emergency license keys 30<br>entering temporary license keys 22<br>error messages 74, 78<br>ethernet address                                                    | importing permanent license keys 18, 20 installation log file 41 internet address 74 IP address 74                                                                                                    |
| UNIX 70<br>windows system 70<br>evaluation license key. See temporary license key                                                                               | L license file combining 58                                                                                                    |
| firewall 54 floating licenses   configuring clients 23   description 27, 29   installing 43   installing Rational product 75   options file 67   port values 54 | server line 64 License Key Administrator administrator privileges 24 configuring clients 23 description 81 entering 22 importing license keys 18, 20, 35 reviewing license information 20 server name 63, 64 License Key Certificate 16 |

| license key file 35, 62                 | reviewing license information 20                                                                                                    |
|-----------------------------------------|----------------------------------------------------------------------------------------------------|
| file names 62                           | NT domain 75                                                                                                    |
| importing 20                            |                                                                                                    |
| moving 21                               | _                                                                                                    |
| removing 21                             | 0                                                                                                    |
| license key type                        | antions file 67                                                                                                    |
| permanent 30                            | options file 67                                                                                                    |
| temporary 30                            |                                                                                                    |
| Term License Agreement (TLA) 30         | Р                                                                                                    |
| license manager daemon (lmgrd) 62, 64   | •                                                                                                    |
| license monitoring 51                   | permanent license key                                                                                                    |
| license order 31                        | description 29                                                                                                    |
| license server 74                       | importing 18, 20                                                                                                    |
| activation process 66                   | installing floating 43                                                                                                    |
| components 62                           | installing node-locked 49                                                                                                    |
| installing 39–42                        | moving 21                                                                                                    |
| platform support 33                     | receiving 18, 35                                                                                                    |
| removing 48                             | removing 21                                                                                                    |
| requirements 40                         | requesting 16                                                                                                    |
| starting 44                             | returning 21                                                                                                    |
| license type                            | platform support, license server 33                                                                                                    |
| floating 29                             | point product licenses 31                                                                                                    |
| node-locked 28                          | port values 54, 57                                                                                                    |
| license usage order 31, 59              | prioritizing licenses 31, 59                                                                                                    |
| prioritizing licenses 59                |                                                                                                    |
| licensing components, location 61       | _                                                                                                    |
| lmgrd 64                                | R                                                                                                    |
|                                         | Rational Common Licensing Model 16                                                                                                    |
|                                         | Rational licensing                                                                                                    |
| M                                       | configurations 33                                                                                                    |
| mapper, license usage 59                | receiving license keys 18                                                                                                    |
| moving license keys 17, 21, 76          | redundant servers                                                                                                    |
| moving heelise keys 17, 21, 70          | configure clients 47                                                                                                    |
|                                         | license keys 47                                                                                                    |
| N                                       | setting up 46                                                                                                    |
|                                         | removing license keys 17, 21                                                                                                    |
| named-user floating licenses, set up 38 | replacement key 76                                                                                                    |
| networking configurations               | requesting license keys 75                                                                                                    |
| dial-up support 38                      | requirements, license server 40                                                                                                    |
| Novell support 39                       | RequisiteWeb 32                                                                                                    |
| WAN support 39                          | returning license keys 21                                                                                                    |
| node-locked licenses 73                 | reviewing license information 20                                                                                                    |
| description 27, 49                      | TO THE MICHIGANITY AND THE TOTAL AND THE TOTAL AND THE TOT |
| installing 49                           |                                                                                                    |

# S

suite licenses 31 suitemap 59

#### Т

technical notes 79
temporary license key 30
description 29–30
entering floating 43
installing node-locked 50
temporary license keys
entering 22
TLA license key. See permanent license key,
license key type
Travel. See disconnected use

# U

UNIX server 52 upgrades 78 upgrading compatibility 41 Rational products 41 upgrading licenses 22

#### V

vendor daemon 62

#### W

windows registry 71